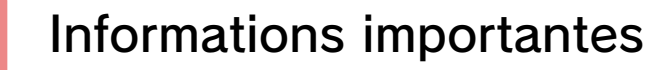

## Démarrer/Quitter une partie

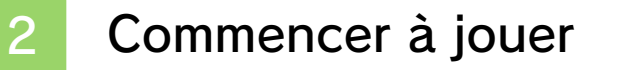

Sauvegarder et quitter

## **Commandes**

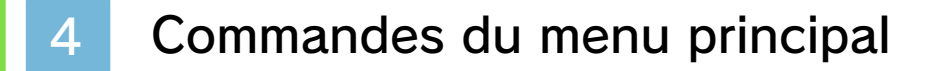

Commandes du mode aventure

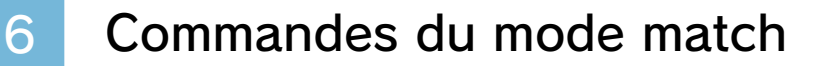

## Mode aventure

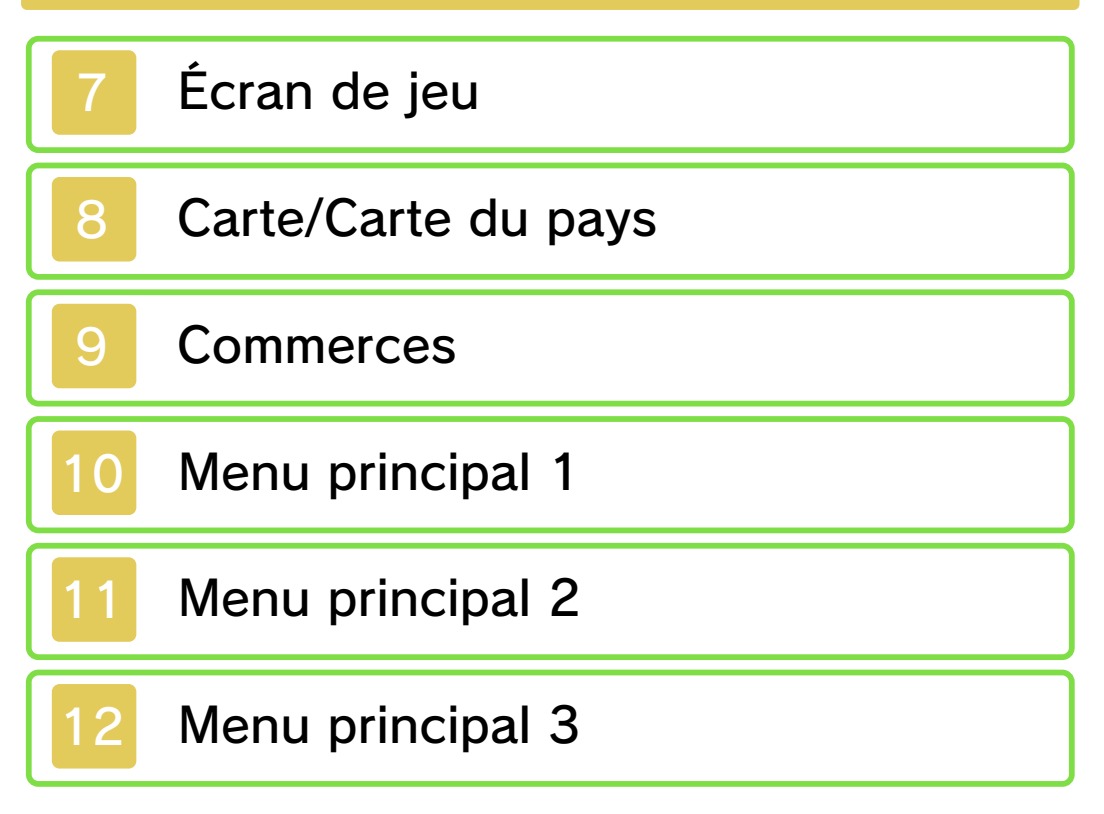

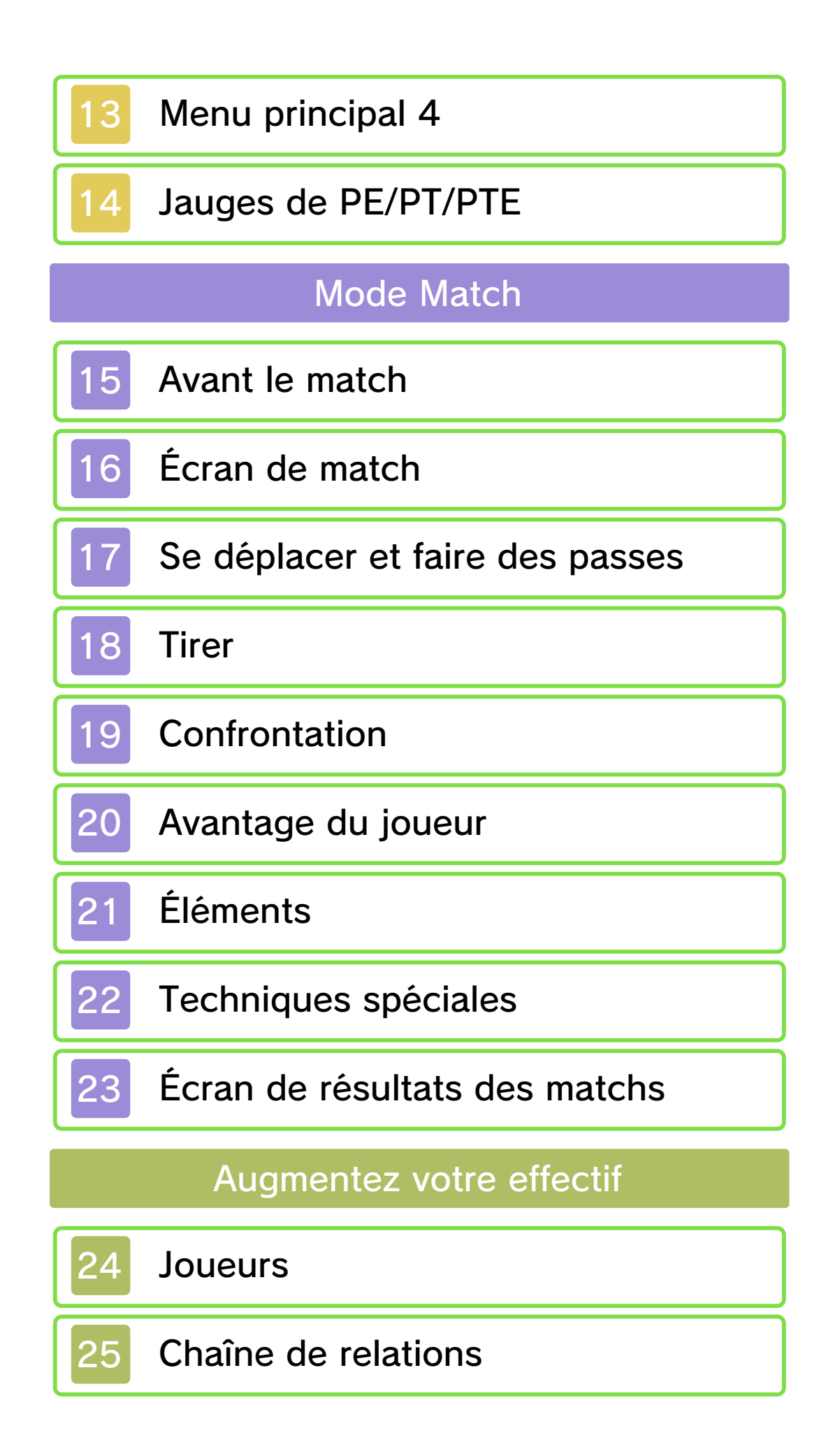

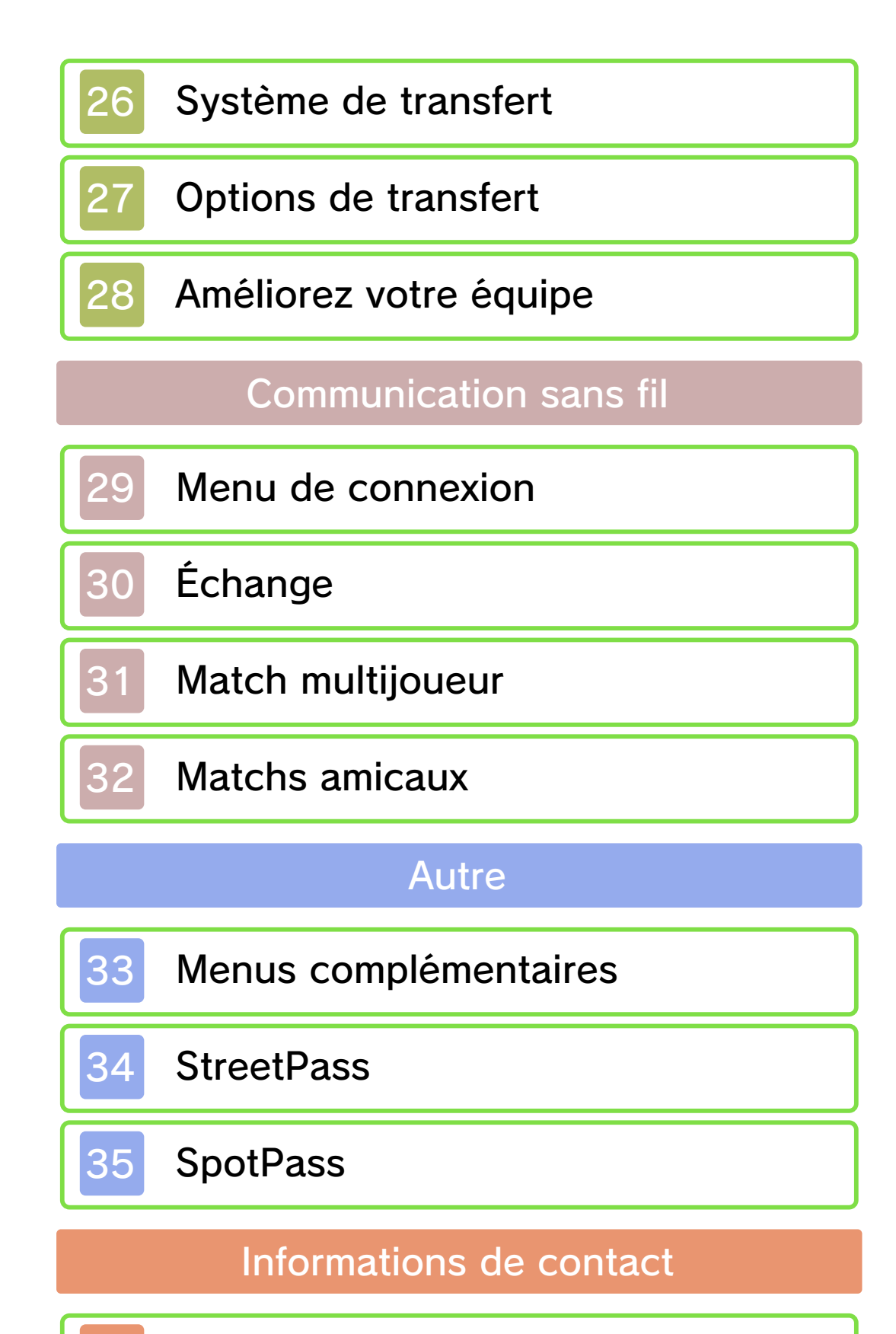

Nous contacter

### Informations importantes

Merci d'avoir choisi Inazuma Eleven® 3: Foudre céleste pour Nintendo 3DS™.

Ce logiciel est destiné à être utilisé uniquement avec la version européenne ou australienne de la console Nintendo 3DS.

Avant d'utiliser ce logiciel, lisez attentivement ce mode d'emploi. Si ce logiciel est destiné à être utilisé par de jeunes enfants, un adulte doit leur expliquer en détail le contenu de ce mode d'emploi.

Lisez également le mode d'emploi de votre console Nintendo 3DS avant toute utilisation. Il contient des informations importantes qui vous permettront de profiter au mieux de vos logiciels.

◆ Dans ce mode d'emploi, sauf indication contraire, le terme « Nintendo 3DS » désigne à la fois la console Nintendo 3DS et la console Nintendo 3DS™ XL.

## Informations sur la santé et la sécurité

## **A IMPORTANT**

L'application Informations sur la santé et la sécurité, accessible depuis le menu HOME, contient d'importantes informations sur la santé et la sécurité.

Pour y accéder, touchez l'icône dans le menu HOME, puis touchez DÉMARRER et lisez attentivement le contenu de chaque section. Lorsque vous avez terminé, appuyez sur **E**HOME pour retourner au menu HOME.

Nous vous recommandons également de lire intégralement le mode d'emploi de la console, en particulier la section Informations sur la santé et la sécurité, avant d'utiliser un logiciel Nintendo 3DS.

Consultez la section Informations sur la santé et la sécurité du mode d'emploi de la console pour lire les précautions relatives à la communication sans fil et au jeu en ligne.

### Précautions concernant le partage d'informations

Lorsque vous partagez des contenus avec d'autres utilisateurs, ne téléchargez, n'échangez et n'envoyez aucun contenu qui serait illégal ou insultant, ou susceptible d'enfreindre les droits d'un tiers. N'incluez aucune information personnelle, et assurez-vous d'obtenir les droits et autorisations nécessaires des tiers concernés.

◆ Tout contenu que vous envoyez à un tiers peut être redistribué par d'autres utilisateurs.

#### Choix de la langue

Ce logiciel est disponible dans les langues suivantes : anglais, français et allemand.

Si votre console est réglée sur l'une de ces langues, la même langue sera utilisée dans le logiciel. Sinon, l'anglais est la langue par défaut. Pour savoir comment changer la langue de la console, consultez le mode d'emploi électronique des Paramètres de la console.

### Classification par âge

Pour des informations relatives à la classification par âge de ce logiciel ou d'autres, visitez le site correspondant à la classification en vigueur dans votre pays de résidence.

www.pegi.info PEGI (Europe) :

USK (Allemagne) : www.usk.de

Classification Operations Branch (Australie) : www.classification.gov.au

OFLC (Nouvelle-Zélande) : www.censorship.govt.nz

## Attention

Ce logiciel (y compris tout contenu numérique et toute documentation que vous téléchargez ou utilisez

avec ce logiciel) sous licence de Nintendo® est réservé à votre usage personnel et non commercial sur votre console Nintendo 3DS. L'utilisation de ce logiciel avec tout service en ligne est soumise aux termes du contrat d'utilisation des services Nintendo 3DS et de la politique de confidentialité, qui inclut le code de conduite Nintendo 3DS.

Toute reproduction ou distribution non autorisée est interdite. Ce logiciel contient des systèmes de protection contre la copie destinés à empêcher la copie de son contenu.

Votre console Nintendo 3DS et ses logiciels ne sont pas destinés à être utilisés avec des modifications techniques non autorisées, existantes ou futures, de la console Nintendo 3DS ou des logiciels, ni avec des dispositifs non autorisés. Après une mise à jour de la console Nintendo 3DS ou de ses logiciels, toute modification technique non autorisée, existante ou future, de la console Nintendo 3DS ou des logiciels, et toute utilisation de dispositifs non autorisés pourraient rendre votre console Nintendo 3DS définitivement inutilisable. Tout contenu lié à une modification technique non autorisée de la console Nintendo 3DS ou de ses

logiciels peut également être effacé.

Ce logiciel, son mode d'emploi et toute autre documentation l'accompagnant sont protégés par les lois nationales et internationales sur la propriété intellectuelle.

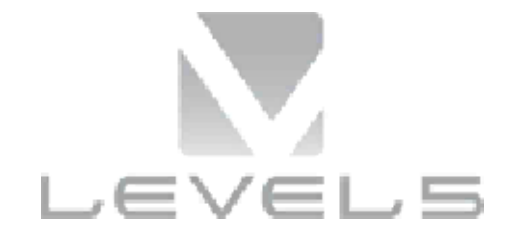

© 2013 LEVEL-5 Inc. © 2013 Nintendo Co., Ltd.

Les marques appartiennent à leurs propriétaires respectifs. Nintendo 3DS est une marque de Nintendo.

Powered by **in obiclip** 

**DIGITAL SOUND ELEMENTS** 

Ce produit utilise Digital Sound Elements de Procyon Studio.

CE LOGICIEL UTILISE UNE POLICE DE CARACTÈRES SOIT CRÉÉE PAR SOIT ISSUE D'UNE POLICE CRÉÉE PAR FONTWORKS INC. QUI A ÉTÉ ADAPTÉE AUX BESOINS DE CE LOGICIEL.

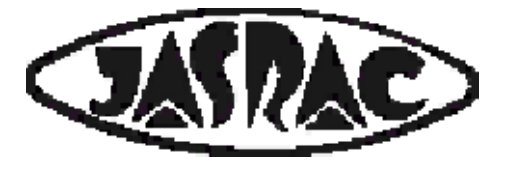

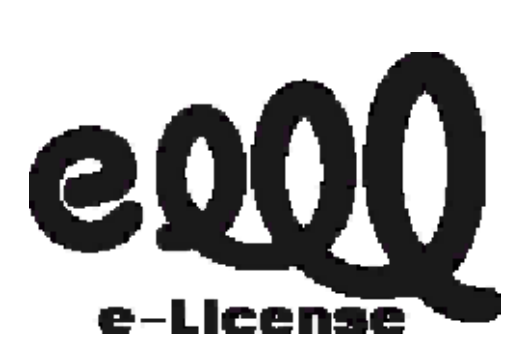

### CTR-P-AXSP-EUR-00

## Commencer à jouer

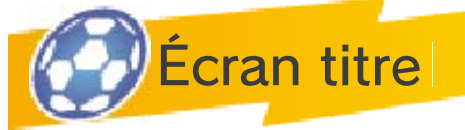

# NOUVELLE PARTIE

Démarrez une nouvelle partie depuis le début. Nommez votre fichier de sauvegarde avec le

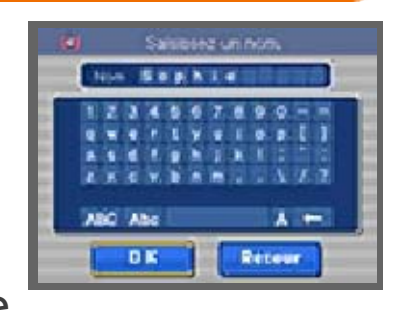

clavier affiché à l'écran. Vous pouvez également sélectionner des caractères avec  $\oplus$  /  $\odot$  et confirmer avec  $\circledA$ . Touchez  $\bullet$  ou appuyez sur <sup>®</sup> pour effacer un caractère. Sélectionnez OK lorsque vous avez terminé.

# **CONTINUER**

Continuez une partie sauvegardée. Touchez CONTINUER à l'écran titre, puis touchez le fichier de sauvegarde pour charger votre partie.

# **Multijoueur**

Communiquez grâce à la communication sans fil, SpotPass et StreetPass. Touchez MULTIJOUEUR à l'écran titre, puis touchez le fichier de sauvegarde pour accéder au menu de connexion.

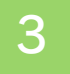

#### 3 Sauvegarder et quitter

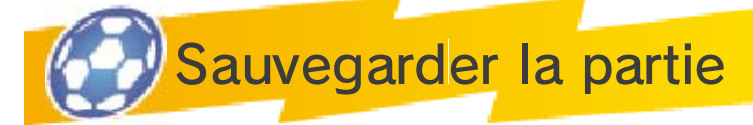

Sélectionnez SAUVEGARDE depuis le menu principal (p. 13) afin d'enregistrer votre progression.

♦ N'éteignez pas la console, ne retirez pas la carte de jeu et ne touchez à aucun bouton pendant la sauvegarde.

Nombre d'emplacements  $\epsilon$  de sauvegarde disponibles : 1

## Quitter la partie

Appuyez sur START au cours de l'aventure pour mettre le jeu en pause, puis sélectionnez OUI pour quitter la partie et retourner à l'écran titre.

◆ Si vous quittez la partie sans sauvegarder, votre progression sera perdue.

Pendant une opération de sauvegarde, évitez d'éteindre ou de réinitialiser la console et, le cas échéant, de retirer la carte de jeu ou la carte SD. Ne salissez pas les contacteurs. Vous risqueriez de perdre définitivement des données. N'utilisez aucun accessoire ou logiciel pour modifier vos données de sauvegarde, car cela pourrait vous empêcher de progresser dans le jeu ou causer une perte de données. Faites attention, car toute modification est définitive.

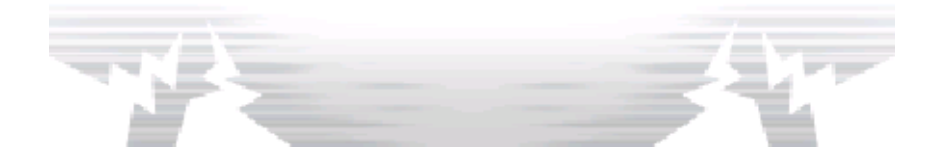

## Commandes du menu principal

Pour jouer, vous devrez à la fois vous servir des boutons de la console et de son écran tactile. Les commandes ci-dessous concernent le menu principal (p. 10-13).

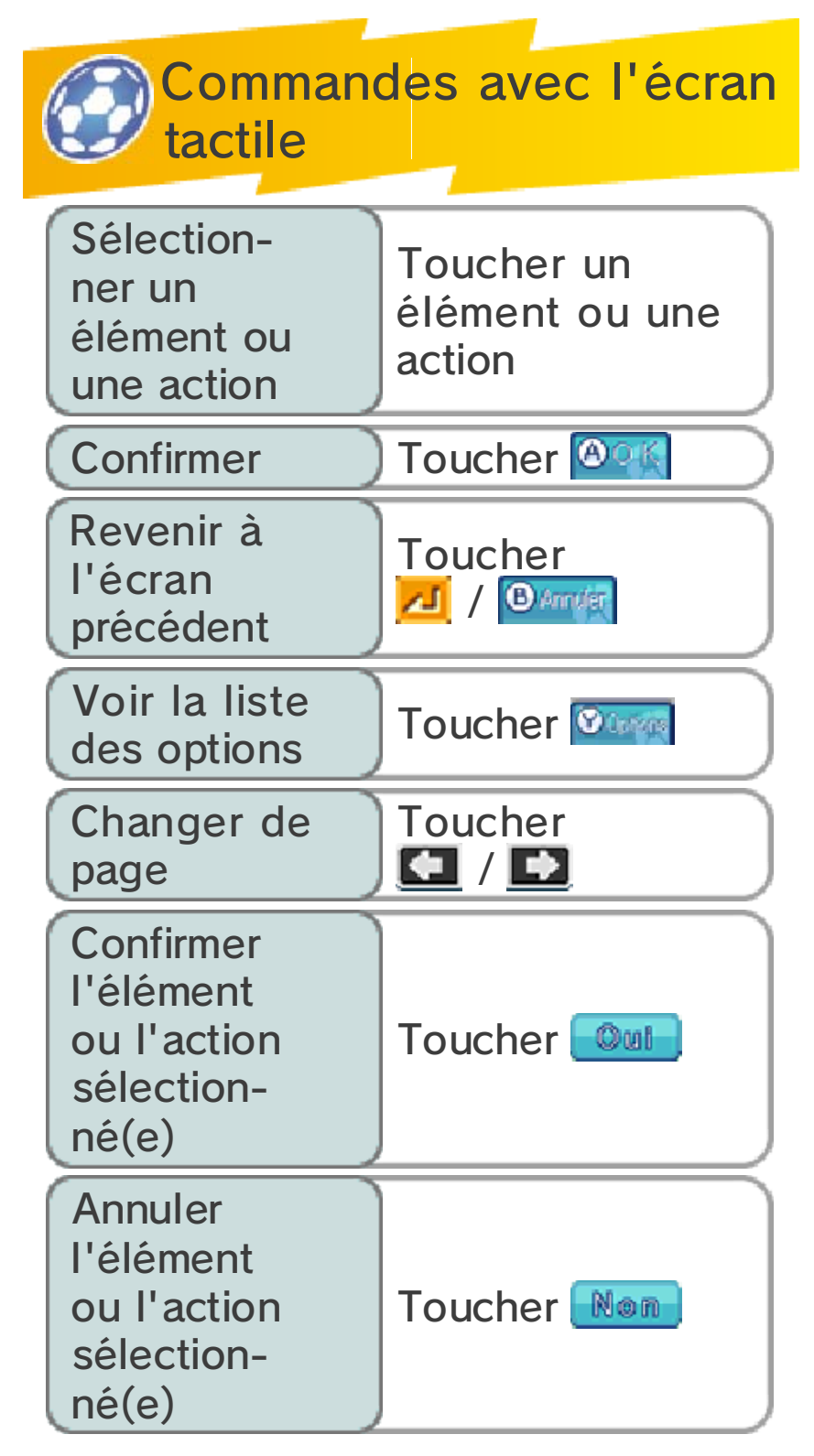

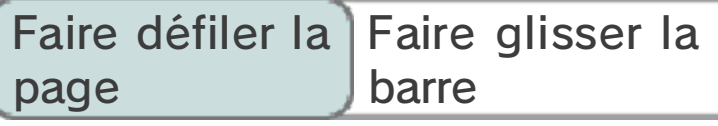

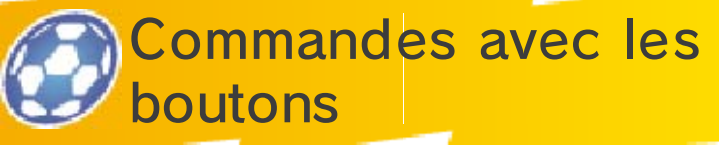

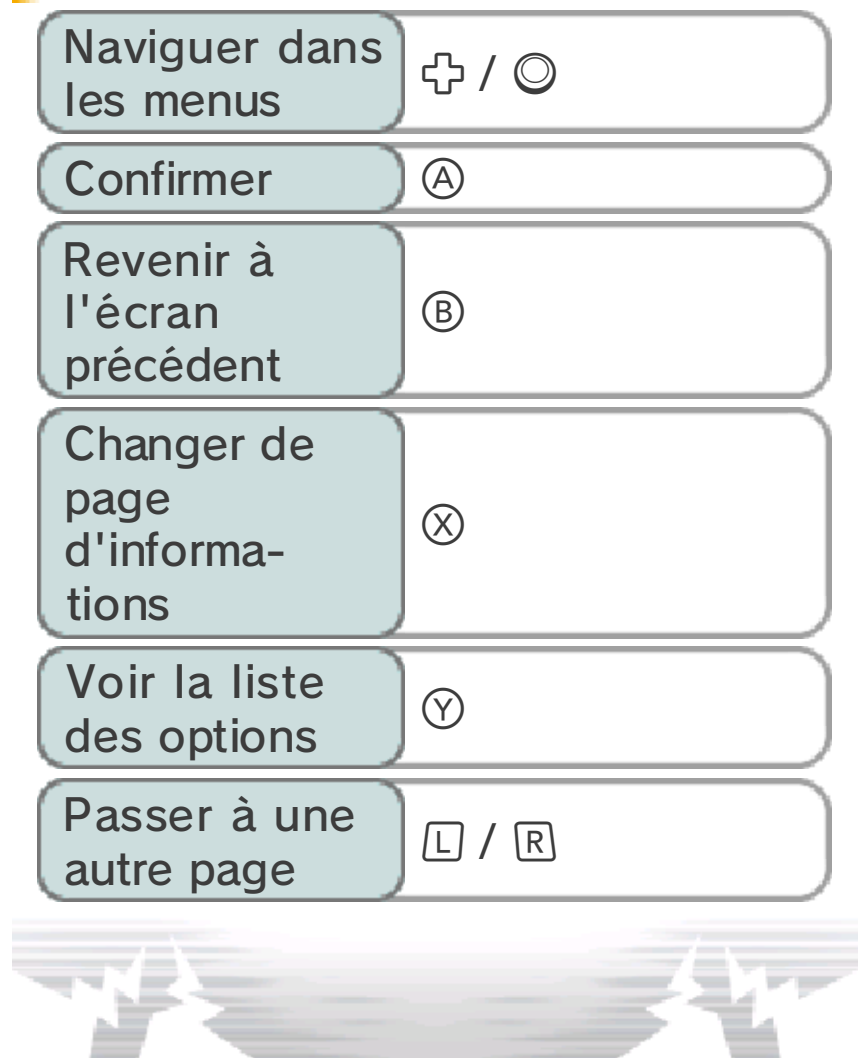

Dans le mode aventure, vous pouvez contrôler vos personnages avec le stylet ou bien avec les boutons (p. 7-14).

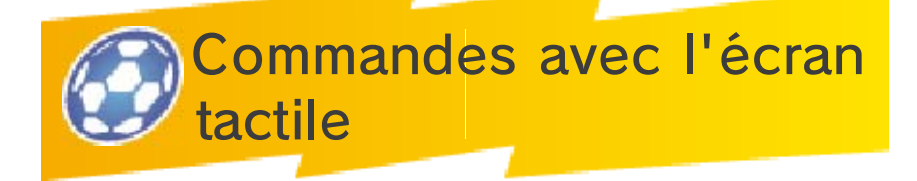

## Se déplacer

Pour déplacer vos personnages, faites glisser votre stylet sur l'écran tactile dans la direction de votre choix.

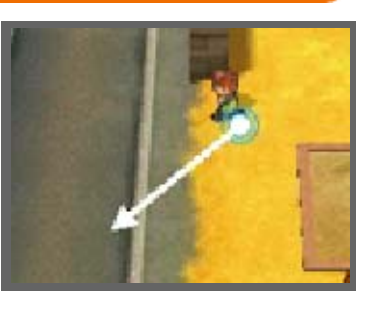

Allongez la flèche de déplacement pour faire courir vos personnages !

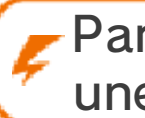

Parler/Examiner/Ouvrir une porte

Les icônes  $\Box / \Box /$ **D** apparaissent sur les éléments avec lesquels vous pouvez interagir. Touchez ces

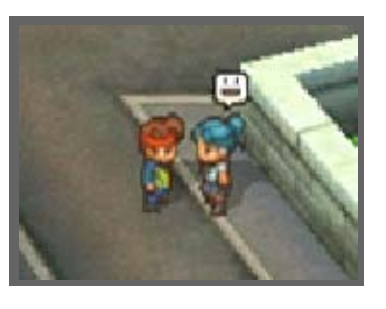

icônes pour parler avec des personnages, examiner des objets ou bien ouvrir des coffres et des portes.

♦ Si l'icône n'est pas visible car vous êtes trop éloigné d'un objet ou d'un personnage, il vous suffit de toucher ces derniers pour que

votre personnage s'en approche automatiquement et interagisse avec eux.

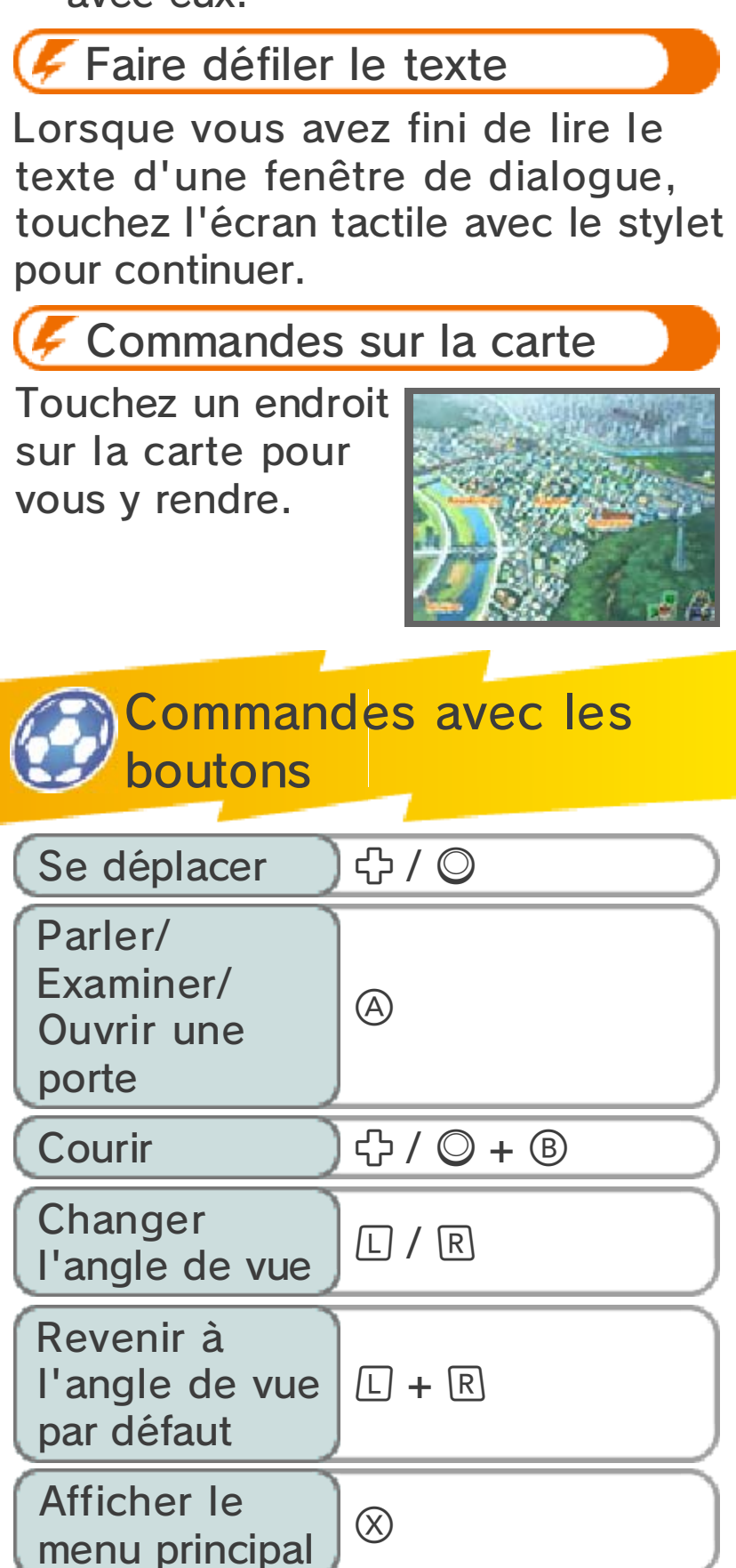

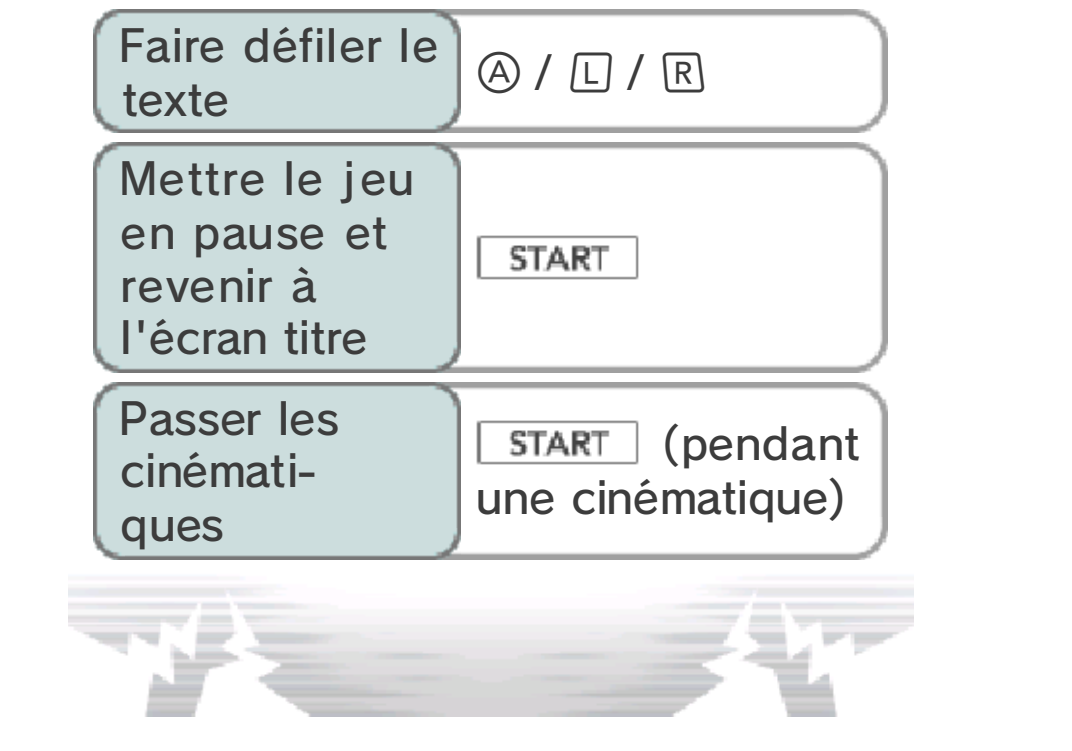

## 6 Commandes du mode match

Voici les commandes du mode match (p. 15-23). Dans ce mode, vous utiliserez principalement l'écran tactile.

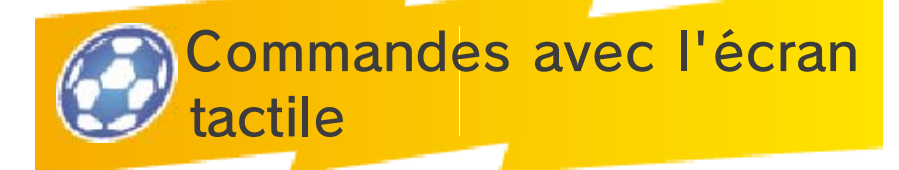

Faites glisser le stylet sur l'écran tactile pour créer une ligne le long de laquelle votre joueur se

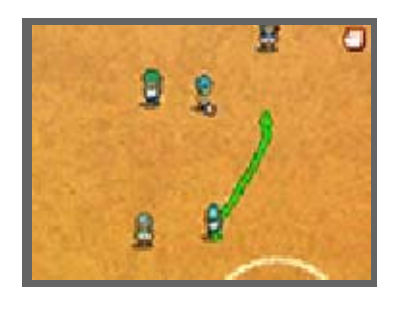

déplacera. Lorsque vous êtes en possession de la balle, touchez un autre joueur pour lui faire une passe. Enfin, touchez le but adverse pour tirer. Pour plus d'informations sur ces commandes, veuillez lire p. 17-20.

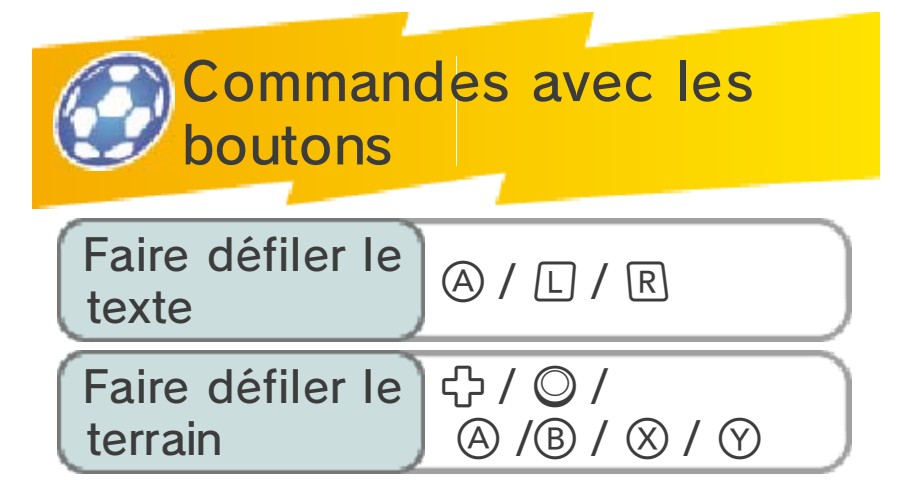

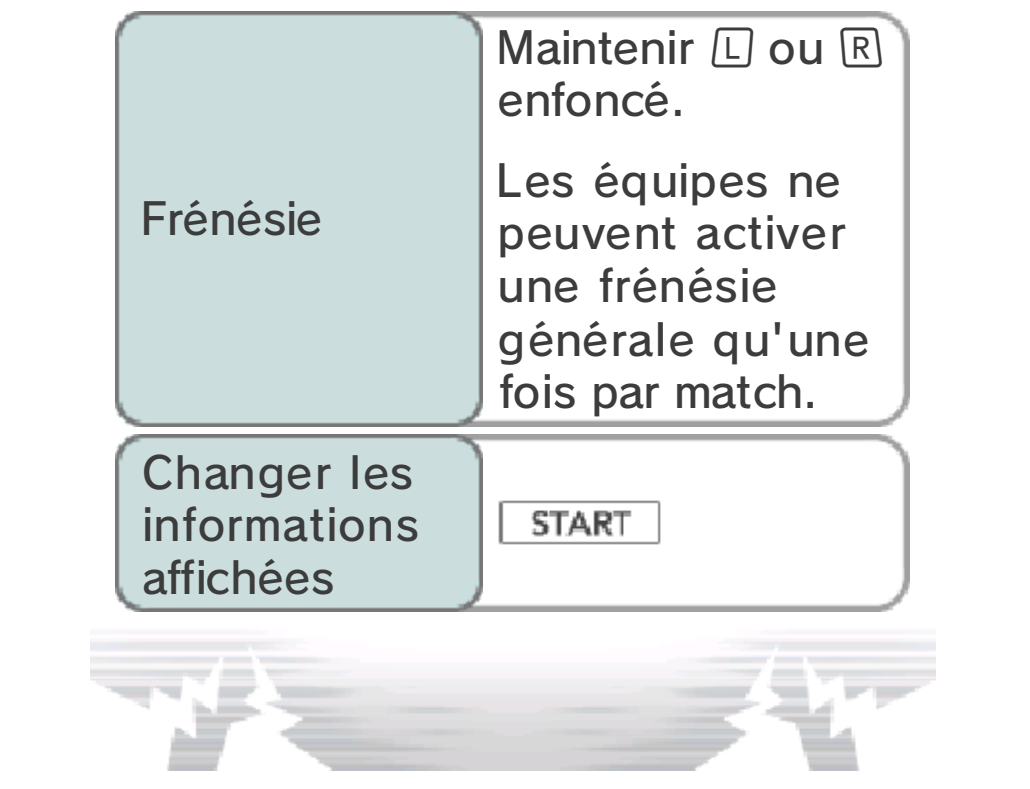

# 7 Écran de jeu

Progressez dans l'histoire, explorez différents lieux et parlez aux personnages que vous rencontrez. Vous participerez aussi à des matchs à quatre contre quatre (p. 28).

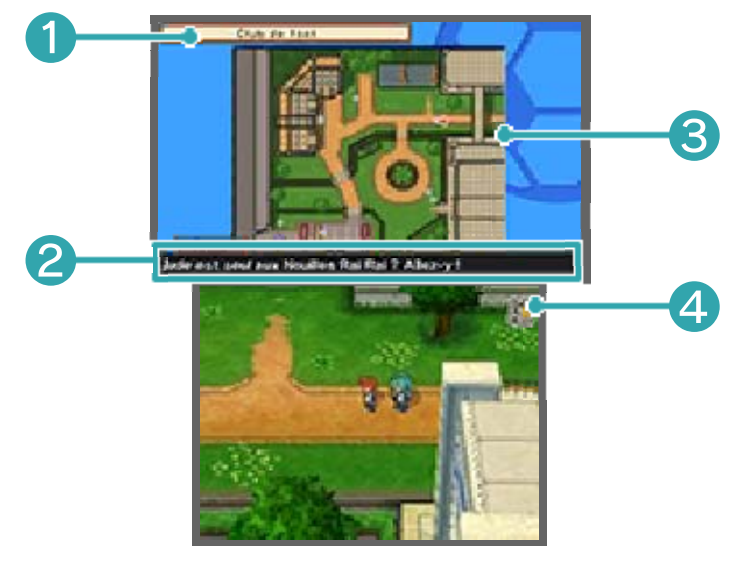

❶ Nom de la zone

❷ Objectif

Indique votre objectif actuel. Remplissez-le pour avancer dans l'histoire.

❸ Vue aérienne

Vous permet de voir ce qui se trouve aux alentours.

► Votre position actuelle et votre orientation

**Personnages et animaux** 

*A* Direction à suivre pour atteindre votre destination

**►** Votre destination

**•** Zone de repos (p. 9)

- **O W** Magasins (p. 9)
- Balise d'exercice (p. 28)

4 Icône du menu principal

Touchez cette icône pour afficher le menu principal (p. 10-13).

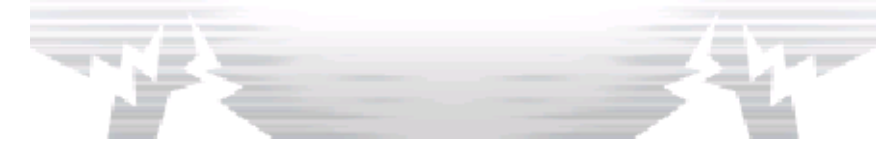

## Carte/Carte du pays

Lorsque vous quittez une zone d'exploration, utilisez la carte pour choisir votre prochaine

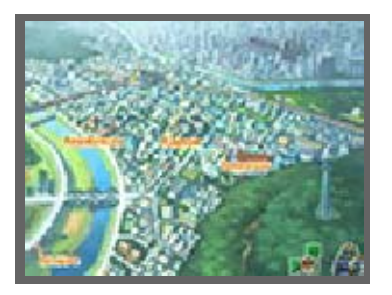

destination. L'icône indique votre position actuelle.

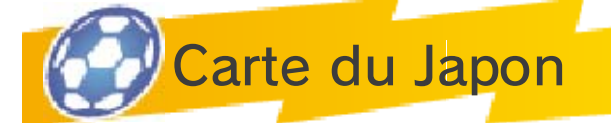

Touchez **F** sur la carte pour afficher la carte du Japon. Vous pourrez accéder à de nombreux lieux

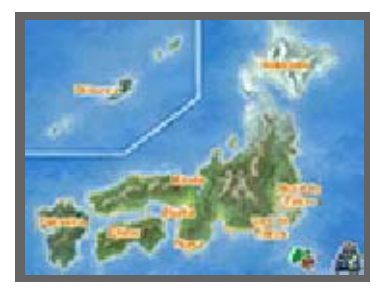

différents en progressant dans l'aventure.

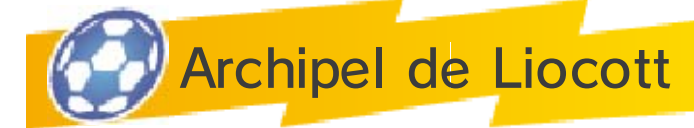

Touchez  $\triangle$  sur la carte du Japon pour aller à l 'archipel de Liocott avec l'avion Inazuma.

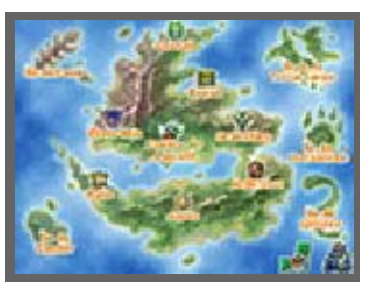

Choisissez un lieu à visiter comme vous le feriez sur la carte.

## Zones accessibles

Vous aurez accès à de nouvelles zones en trouvant les cartes cachées dans des coffres, en remportant des matchs amicaux, et au fur et à mesure de votre progression dans l'histoire.

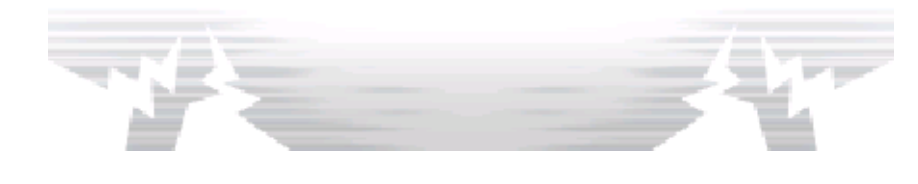

**Commerces** 

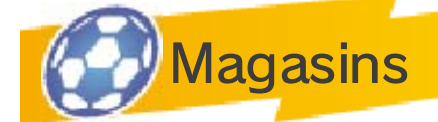

Achetez des objets avec vos points de motivation. Pour cela, parlez au gérant du magasin, choisissez l'objet

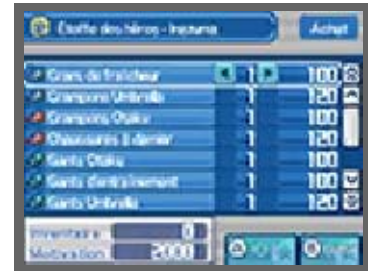

que vous souhaitez acheter puis touchez **1 pour sélectionner la** quantité souhaitée. Touchez OK pour confirmer votre achat.

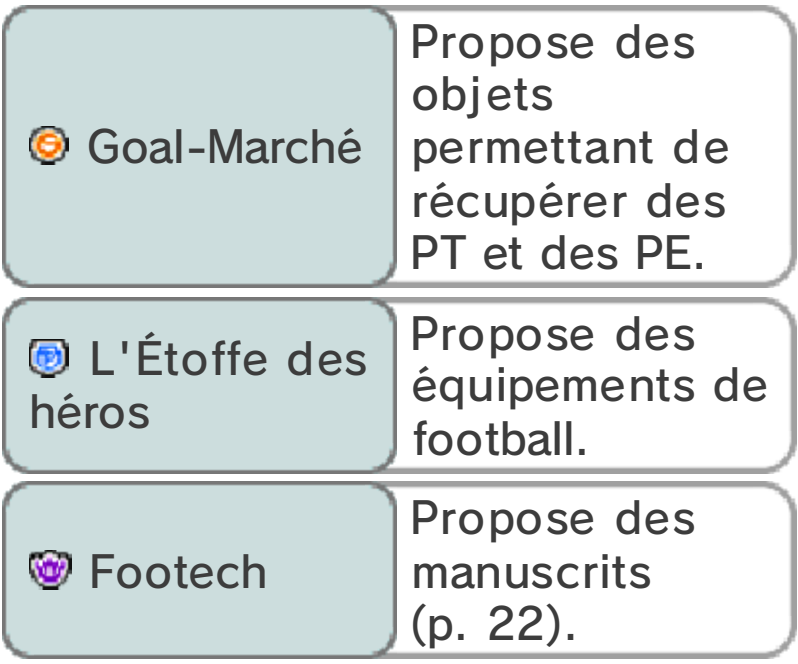

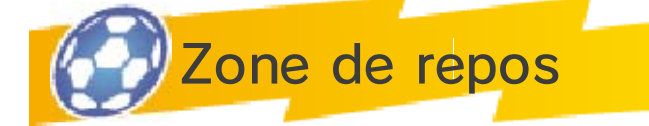

Ici, vous pouvez récupérer les PE (points d'énergie) et les PT (points de technique) (p. 14) des

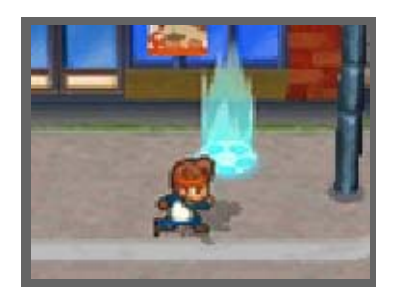

joueurs de votre équipe grâce à vos points de motivation.

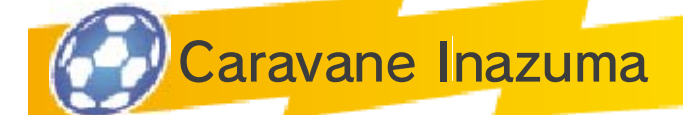

Lorsque vous aurez suffisamment avancé dans l 'histoire, vous pourrez accéder à la caravane

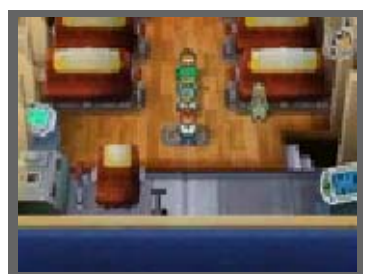

Inazuma, soit en quittant une zone d'exploration, soit en touchant la caravane  $(\triangle)$  sur la carte. Une fois dans la caravane Inazuma, vous aurez accès à différentes fonctionnalités qui vous aideront à progresser dans l'histoire.

♦ Vous pouvez également organiser votre équipe et recruter de nouveaux joueurs dans le dortoir.

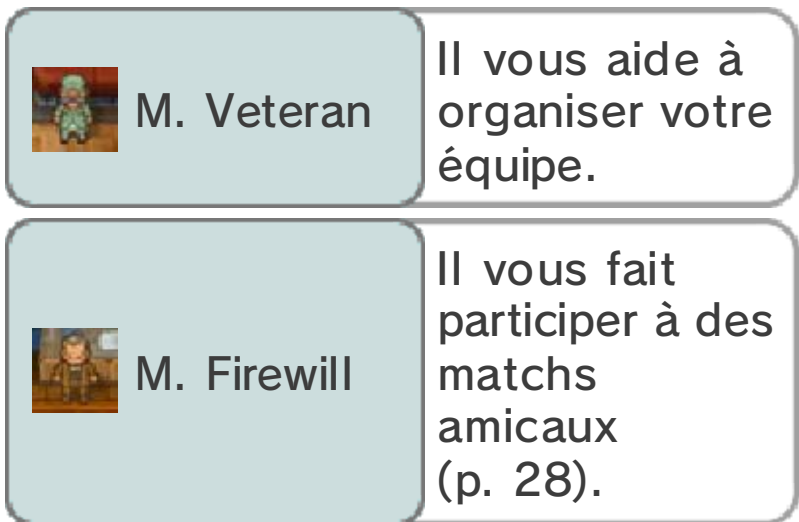

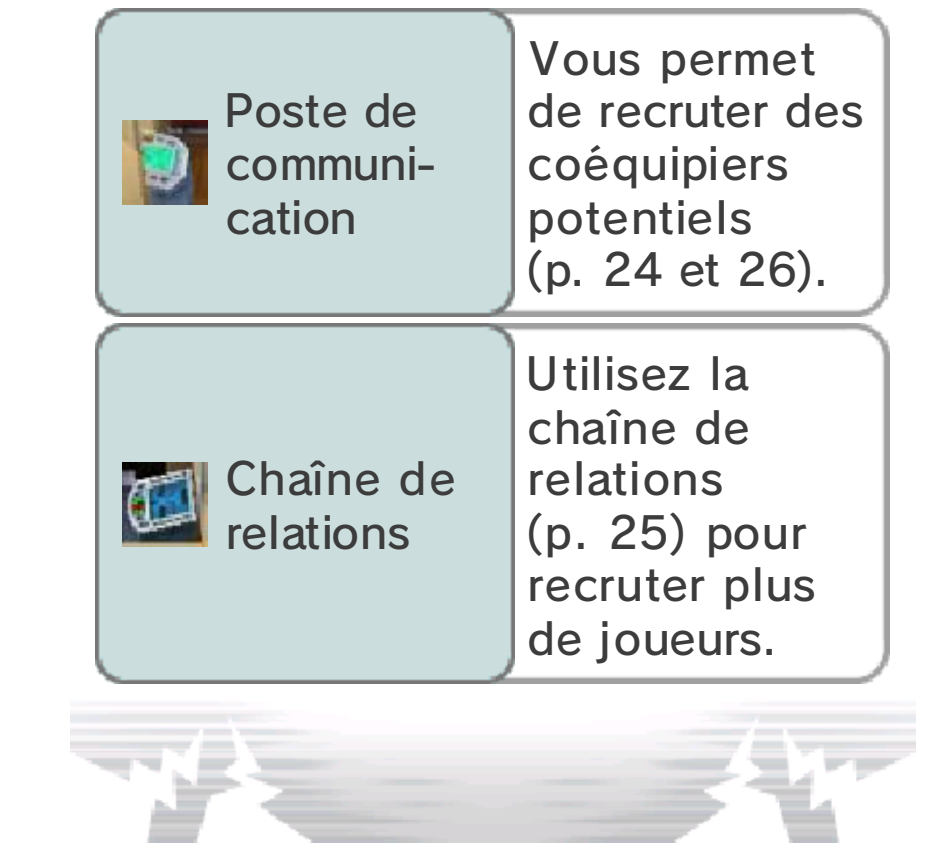

Dans le mode aventure, appuyez sur  $\infty$  ou touchez  $\blacksquare$  sur l'écran tactile pour afficher le menu principal.

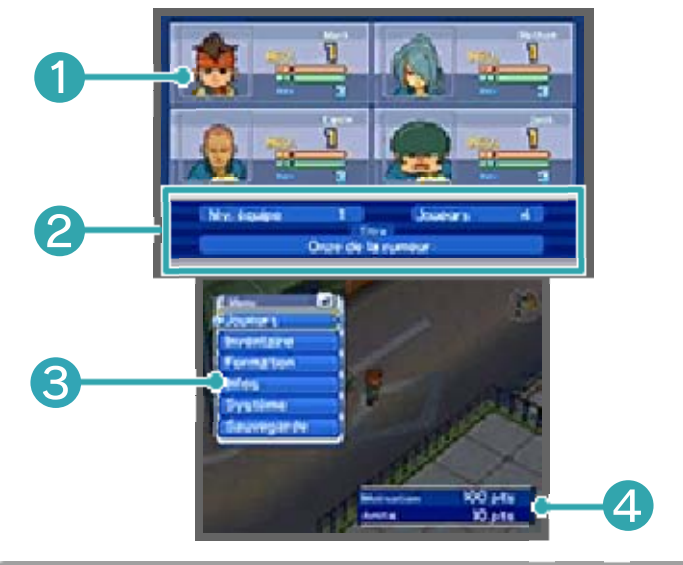

❶ Groupe actuel

Indique les joueurs qui composent actuellement votre groupe et qui participeront aux défis (p. 28). Vous pouvez consulter leur niveau, leurs jauges de PE et PT (p. 14) et le nombre de points d'expérience qu'ils doivent acquérir pour passer au niveau supérieur.

#### ❷ Informations sur l'équipe

Indique le niveau et le titre actuels de votre équipe ainsi que le nombre total de joueurs qui la composent.

❸ Menu (p. 11-13)

Organisez votre équipe, apprenez des techniques, utilisez des objets et consultez des informations sur vos joueurs.

❹ Points de motivation et points d'amitié

Vous pouvez obtenir plus de points en remportant des défis et des matchs, ou en ouvrant certains coffres.

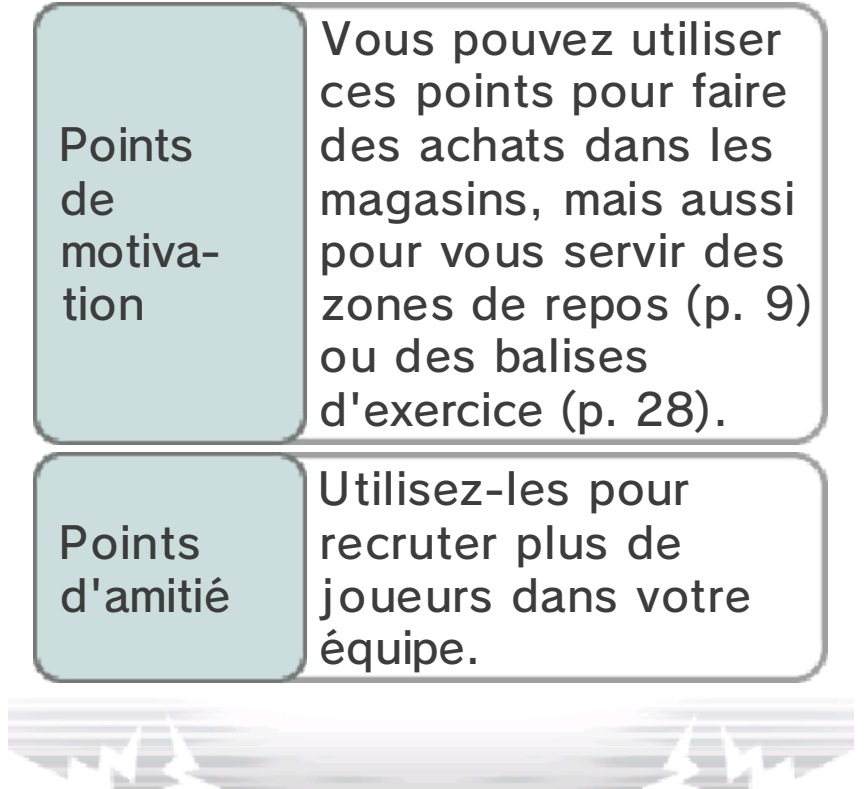

# Menu principal 2

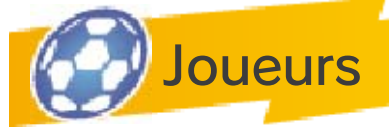

Ici, vous pouvez consulter des informations sur vos joueurs et organiser votre équipe.

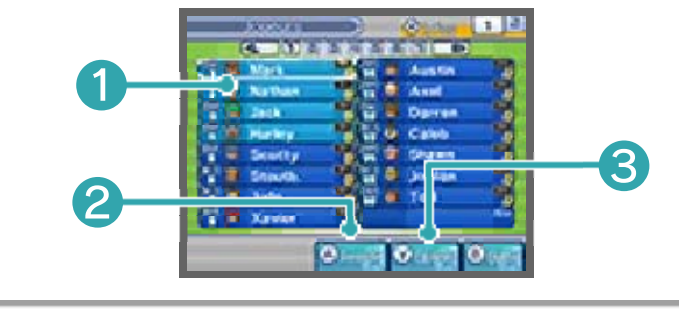

❶ Liste des joueurs

Les quatre premiers joueurs de la liste font partie de votre groupe et participeront aux défis (p. 28). Les seize premiers constituent l'équipe de base au cours de votre aventure et prendront part aux matchs. Les autres joueurs, en marron, constituent votre réserve.

 $\blacklozenge$  Les joueurs indiqués par l'icône sont des joueurs importants qui ne peuvent pas être exclus. Lorsque cette icône s'allume, le joueur correspondant ne peut pas non plus être remplacé.

❷ Permuter

Touchez cette icône ou appuyez sur après avoir sélectionné un joueur pour le remplacer par un autre joueur.

❸ Options

Changez d'équipement et de

techniques spéciales (p. 22), utilisez des objets et gérez votre effectif.

Statistiques des joueurs

Vous pouvez consulter les aptitudes des joueurs, qui changent lorsqu'ils

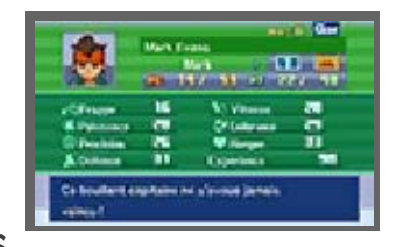

acquièrent de l'expérience et atteignent un niveau supérieur.

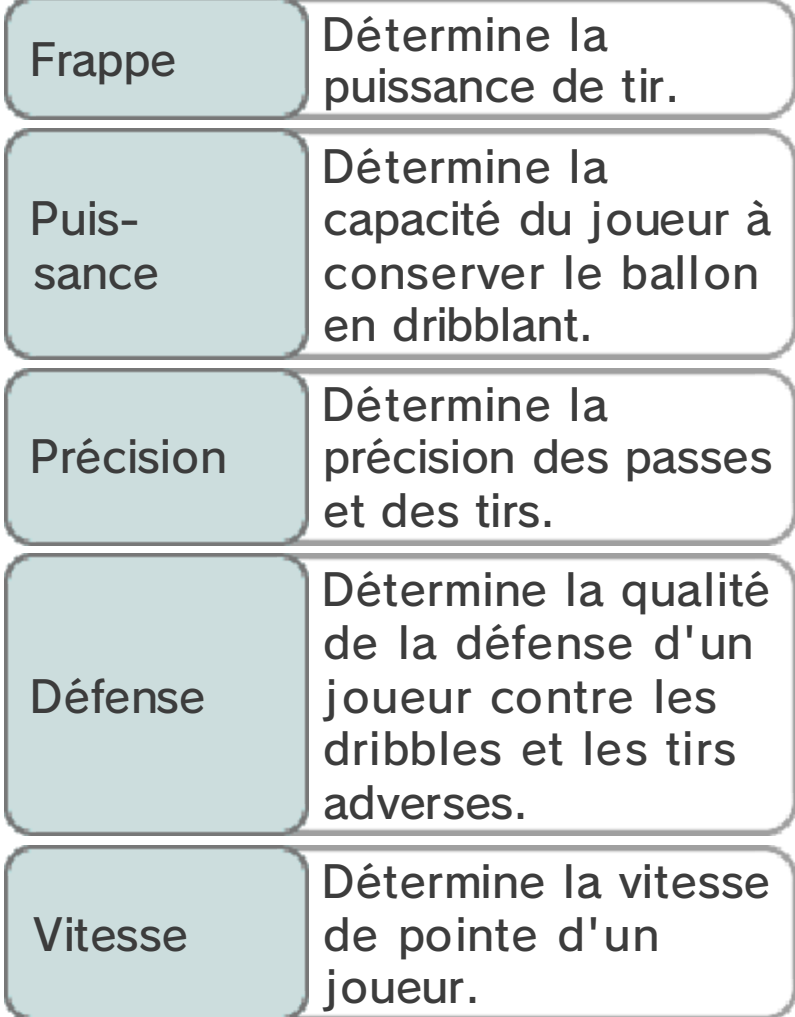

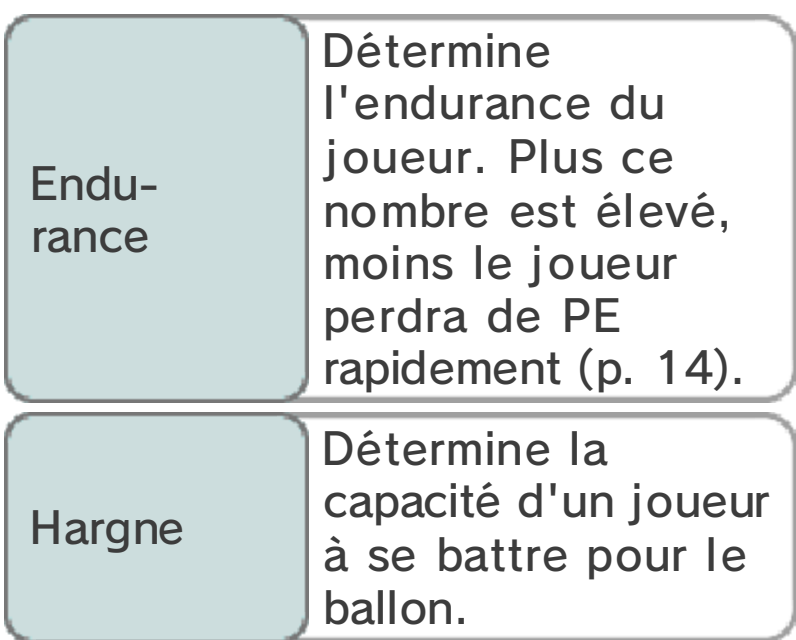

Équipement

Sélectionnez OPTIONS, puis ÉQUIPEMENT pour changer d'équipement et améliorer vos aptitudes.

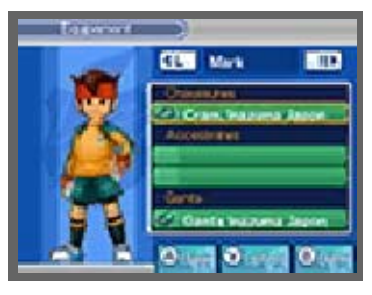

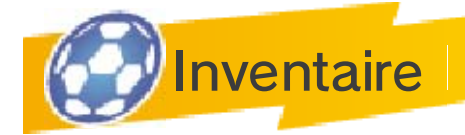

Affiche les objets, équipements ou techniques spéciales actuellement en votre possession.

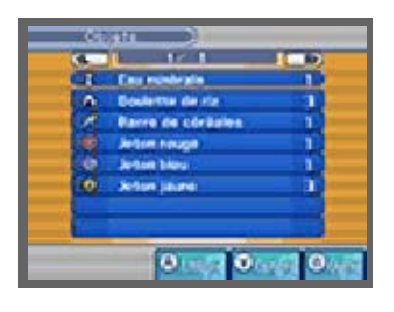

Lorsque vous voulez utiliser un objet, sélectionnez-le, puis choisissez un joueur. Vous verrez les effets de l'objet sur l'écran supérieur.

♦ Pour obtenir des objets, remportez des matchs et des défis, ouvrez des coffres ou

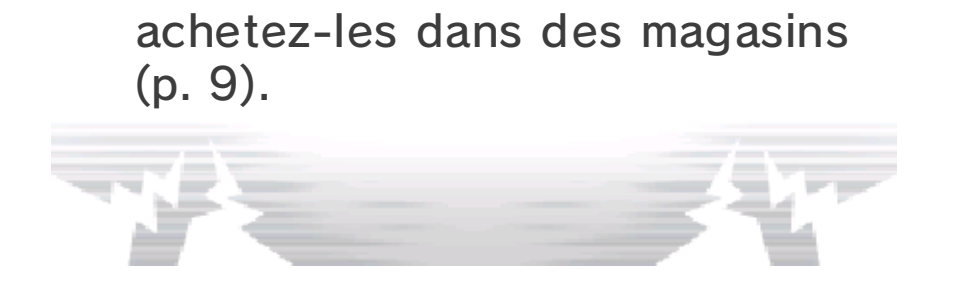

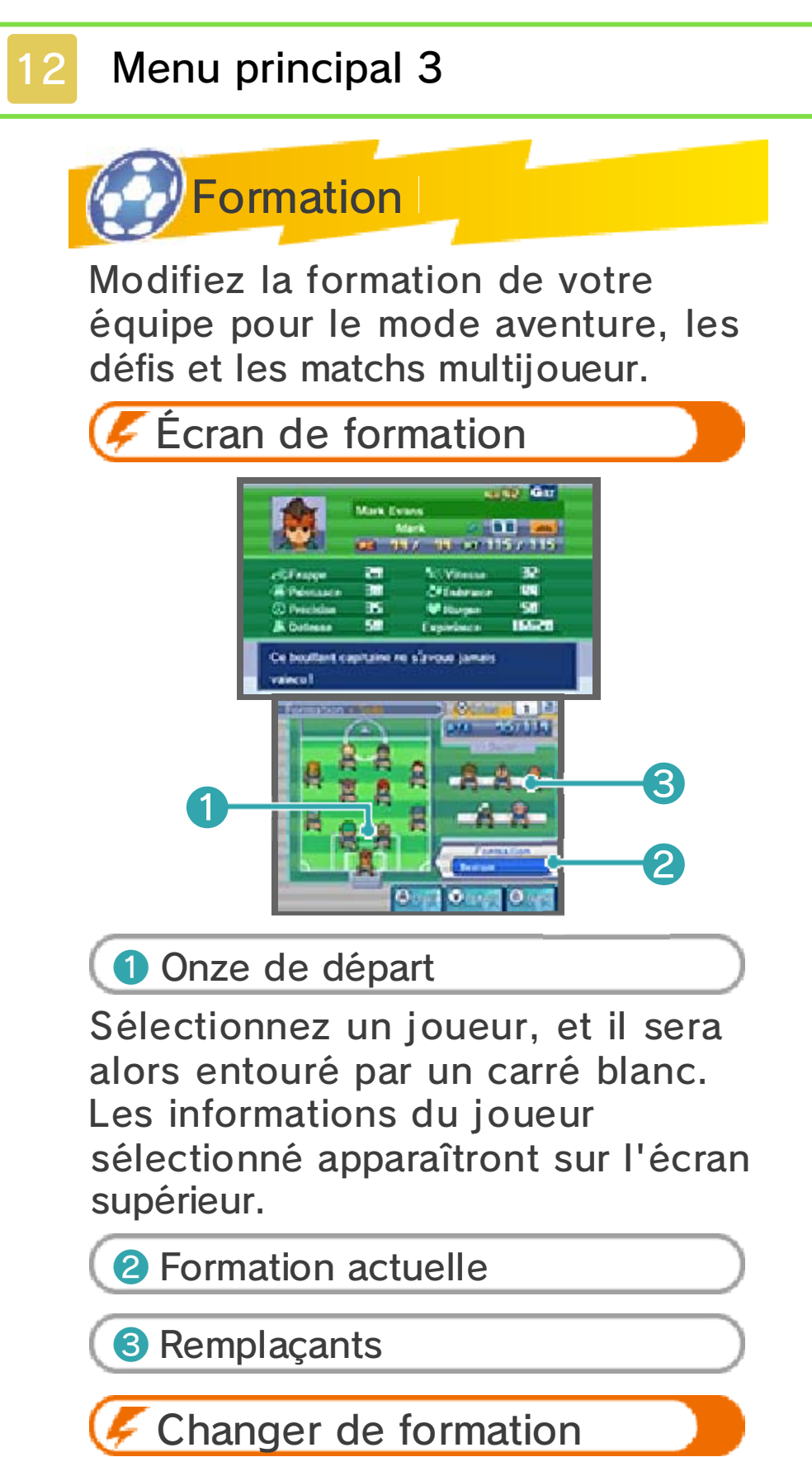

Sélectionnez FORMATION pour en choisir une dans la liste.

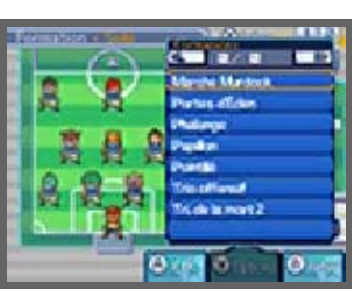

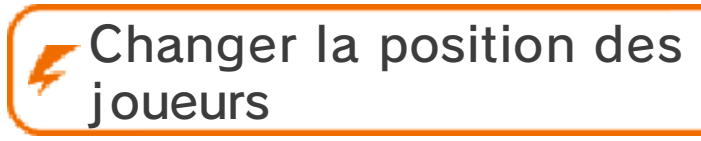

Changez la position des joueurs avec le stylet, ou bien sélectionnez un joueur avec  $\bigcirc$  et

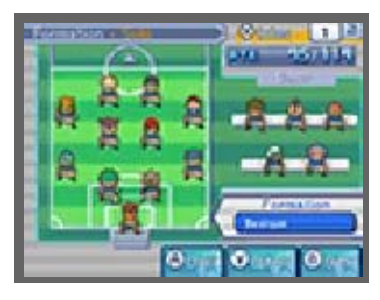

déplacez-le sur le terrain avec  $\oplus$  /  $\bigcirc$ .

♦ Utilisez la même méthode pour faire entrer des remplaçants sur le terrain.

Joueur clé

Sélectionnez JOUEUR CLÉ dans la liste des options pour choisir le capitaine de votre équipe. Le

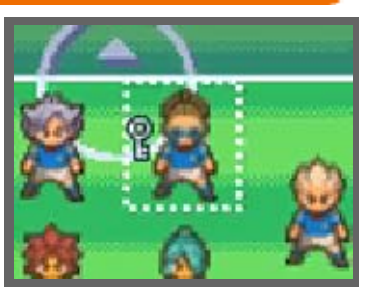

comportement de l'équipe diffère en fonction du joueur choisi.

## Tactiques spéciales

Sélectionnez **TACTIOUES** SPÉCIALES (p. 20) dans la liste des options pour voir les tactiques que

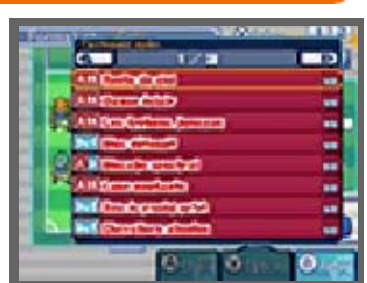

vos joueurs ont apprises.

♦ Apprenez des tactiques spéciales en cours de match ou trouvez-les dans certains coffres.

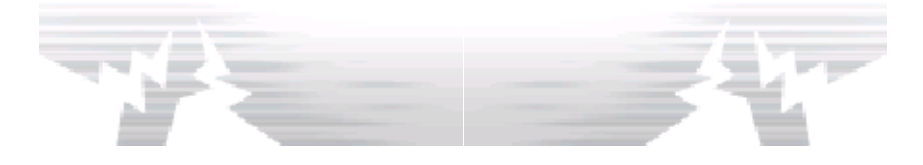

# Menu principal 4

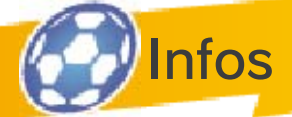

Ici, vous pouvez consulter des informations sur votre équipe, vos joueurs et vos techniques spéciales.

Blog

Contient des informations sur les événements concernant Inazuma Japon.

◆ *●* s'affiche dès qu'un nouvel article est publié.

**Index** 

Affiche des informations sur vos joueurs et ceux des équipes adverses.

**Statut** 

Utilisez votre portable pour consulter des informations sur la recherche de nouveaux talents, le recrutement et les différentes régions.

**Maillot** 

Changez le maillot de votre équipe pour les matchs multijoueur et les matchs amicaux.

Perf. Multi.

Consultez les scores des matchs multijoueur.

Rang FFI
Consultez les scores et le classement du Football Frontier International (FFI).

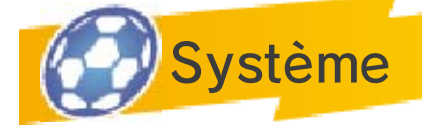

Comporte de nombreuses options. Modifiez les commandes, les paramètres sonores et affichez des tutoriels. Vous pouvez également consulter certaines données, comme par exemple votre temps de jeu et votre meilleur buteur.

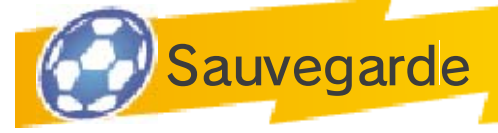

Touchez l'emplacement de sauvegarde ou appuyez sur  $\circledR$  pour sauvegarder votre progression. Veuillez attendre que la sauvegarde soit terminée avant d'éteindre la console.

♦ N'éteignez ou ne réinitialisez pas la console, et ne retirez pas la carte de jeu/carte SD pendant que vous sauvegardez.

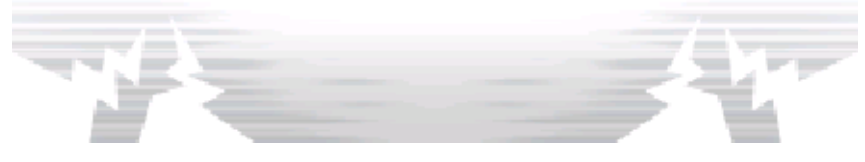

# 14 Jauges de PE/PT/PTE

Lorsque vous disputez un match ou participez à un défi, vous utilisez des PE et des PT.

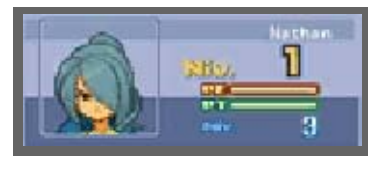

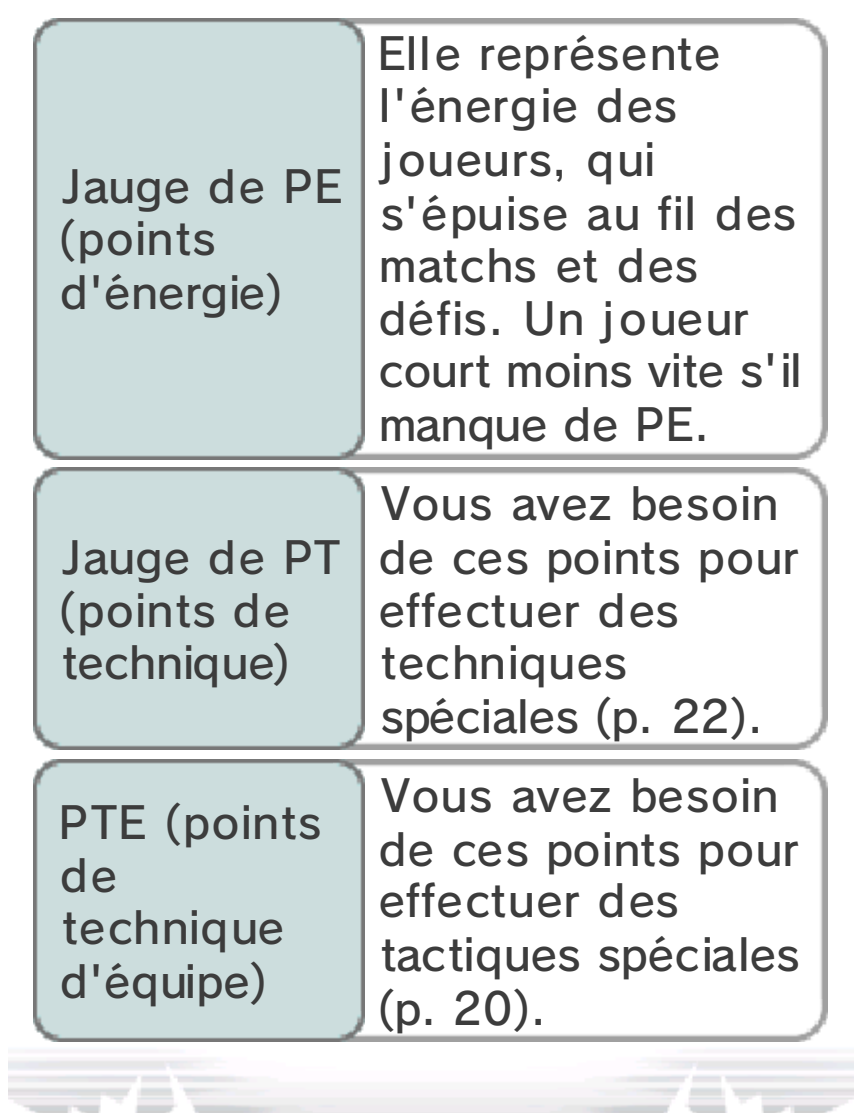

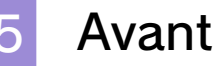

### Avant le match

Lorsque vous allez affronter une équipe, le jeu passe en mode match. Dégainez votre stylet pour disputer le match.

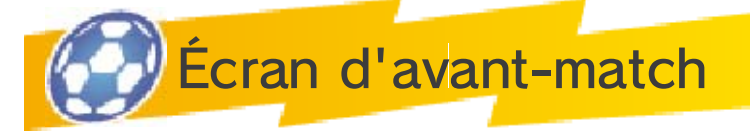

Une fois votre composition et votre formation de départ confirmées, touchez SUITE. Analysez l'équipe adverse et touchez de nouveau SUITE. Touchez COMMENCER pour débuter le match.

♦ Cet écran s'affiche à chaque arrêt de jeu, comme par exemple avant la seconde mi-temps ou lorsqu'un but est marqué. Touchez COMMENCER ou CONTINUER pour reprendre le match.

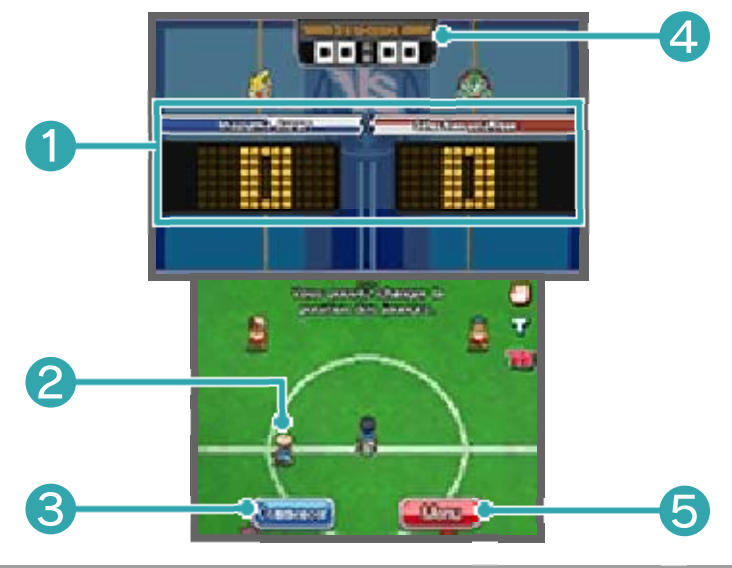

❶ Score

Le score de votre équipe est affiché à gauche, celui de l'équipe adverse se trouve à droite.

❷ Position des joueurs

Servez-vous du stylet pour ajuster la position de vos joueurs sur le terrain avant de commencer ou de reprendre le match.

❸ Commencer

Touchez cette icône pour commencer le match.

**4** Temps écoulé

Indique le temps écoulé pendant la mi-temps en cours.

❺ Menu

Modifiez votre formation, utilisez des objets et organisez votre équipe.

♦ Le nombre d'objets que vous pouvez utiliser lors d'un match est limité.

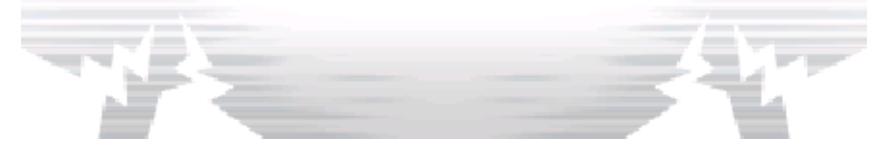

## 16 Écran de match

En cours de match, touchez l'un de vos joueurs puis faites glisser le stylet sur l'écran tactile pour qu'il se déplace. Vous pouvez utiliser  $\oplus$  ou  $\circledcirc$ , mais également  $\circledcirc$ ,  $\circledcirc$ ,  $\circledcirc$  et  $\circledcirc$ pour faire défiler le terrain.

◆ Appuyez sur START pour afficher, entre autres, l'élément de chaque joueur.

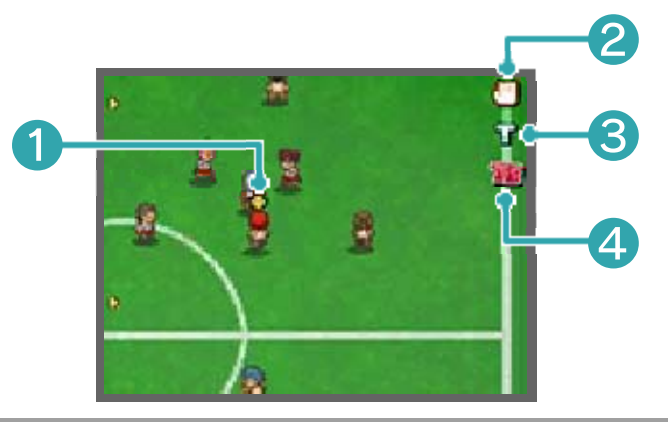

❶ Porteur du ballon

Ce symbole apparaît au-dessus du joueur qui a le ballon.

❷ Icône paume

❸ Icône T

Touchez-la pour demander un temps mort que vous pouvez utiliser pour repenser votre tactique et votre formation, ou pour préparer votre prochaine action. Après un temps mort, l'icône change de couleur et il vous sera impossible d'en demander un autre pendant un court instant.

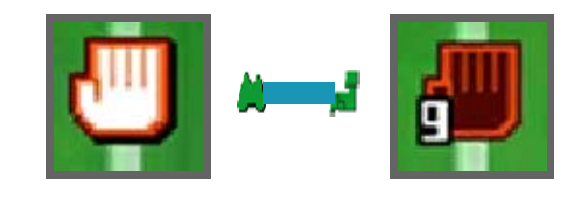

Touchez-la pour effectuer un tir ou une technique spéciale de loin (p. 18). Ne fonctionne que si le joueur a suffisamment de PT.

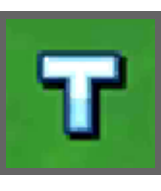

4 Icône TS

Touchez-la pour utiliser une tactique spéciale (p. 20).

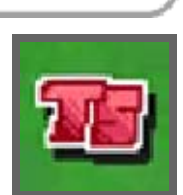

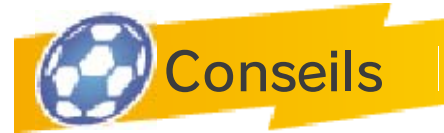

Les symboles suivants feront leur apparition pendant un match.

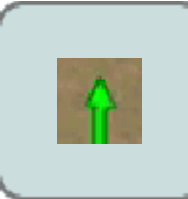

La flèche de déplacement que le joueur va suivre.

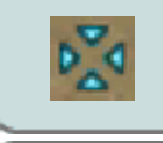

L'endroit où le joueur va envoyer le ballon.

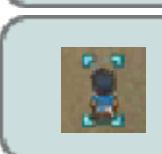

Le joueur que vous contrôlez.

# Bonus de beau jeu

Vous obtenez un bonus de beau jeu en réussissant plusieurs passes d'affilée ou en

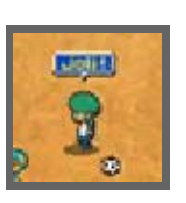

prenant l'avantage dans les confrontations plusieurs fois de suite. Le bonus de beau jeu sera ajouté à l'expérience gagnée en fin de match.

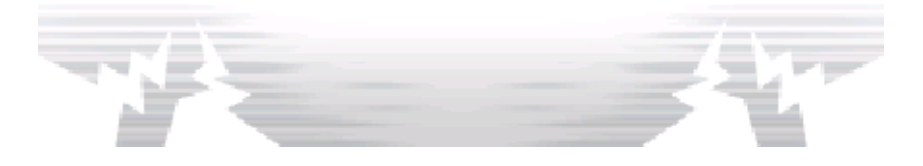

## Se déplacer et faire des passes

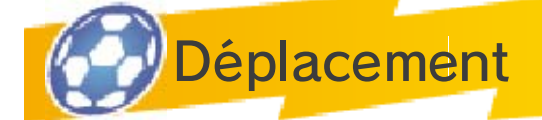

Utilisez le stylet pour déplacer les joueurs. Faites glisser le stylet dans n'importe quelle direction

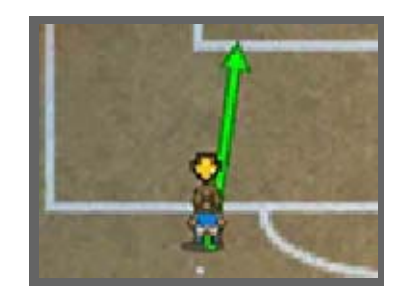

pour tracer une ligne de déplacement que le joueur suivra.

♦ Même si vous ne déplacez pas vous-même les joueurs, ils bougeront automatiquement sur le terrain en fonction de la phase de jeu du match.

### **Passage en force**

Quand I'un de vos joueurs est en possession du ballon, touchez-le rapidement deux fois de suite. Si

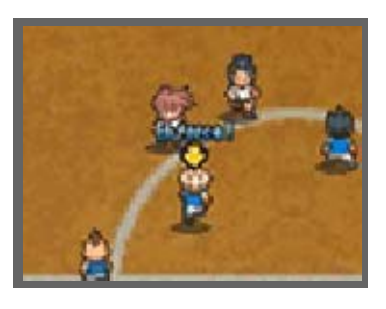

votre timing est bon, vous permettrez à votre joueur de se débarrasser facilement de ses poursuivants !

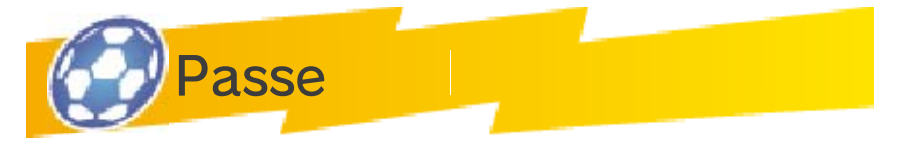

Lorsque vous êtes en possession du ballon, touchez l 'endroit où vous voulez l'envoyer. À utiliser également

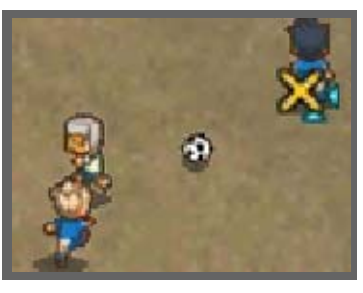

pour le coup d'envoi et pour tirer un corner.

 $\blacklozenge$  Si vous faites une passe en avant à un coéquipier près du but, il ne peut pas être plus proche de la ligne de but que les deux derniers joueurs adverses. S'il est plus avancé que le dernier défenseur au moment de la passe, il sera déclaré hors-jeu et le ballon sera rendu aux adversaires pour un coup franc.

### Passe en profondeur

Faites une passe et envoyez le ballon légèrement plus loin que l'un de vos coéquipiers. Il courra vers le ballon.

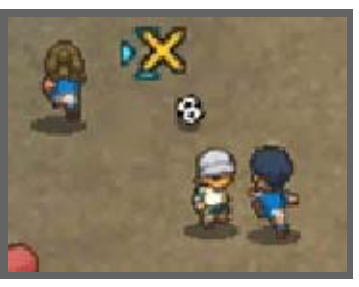

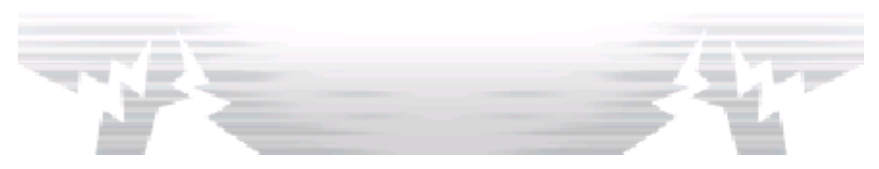

18 Tirer

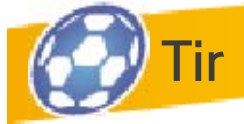

Rapprochez-vous du but et touchezle pour tirer. Choisissez une trajectoire et un type de tir, puis

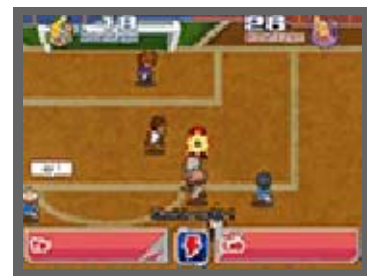

définissez sa puissance. Touchez l 'icône représentant un éclair pour utiliser une technique spéciale.

 $\triangle$  Avant de choisir une action, vous pouvez changer la trajectoire de tir autant de fois que vous le souhaitez.

**F** Tir direct

Pour effectuer un tir direct, passez le ballon à un joueur près du but puis touchez la cage avant que ce dernier n'ait reçu la passe. Vous augmenterez vos chances de marquer.

# $\sqrt{\phantom{a}}$  Tir de loin

Touchez l'icône T pour effectuer un tir de loin. Vous pouvez aussi utiliser une technique spéciale

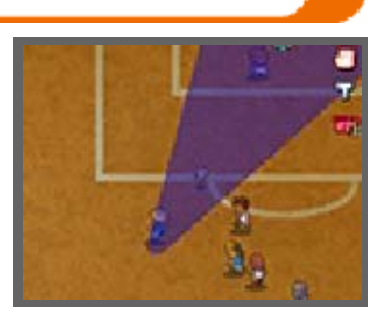

de tir de loin marquée du symbole T, à condition que le joueur ait assez de PT pour l'activer.

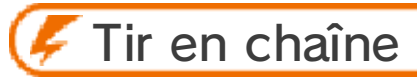

Si un coéquipier a une technique marquée d'un C et se trouve sur la trajectoire d'un tir, il est possible de combiner vos tirs.

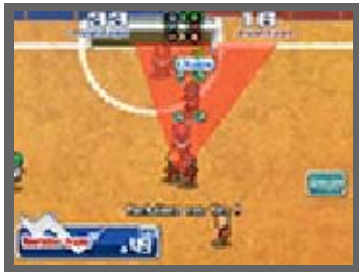

#### Blocage

Vous aurez des chances de bloquer un tir adverse si un coéquipier qui détient une

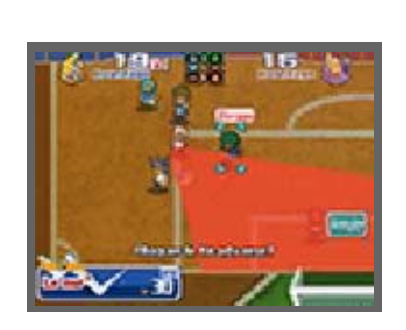

technique marquée d'un B se trouve sur sa trajectoire.

♦ Si la technique spéciale de votre adversaire est supérieure à la vôtre, vous n'arriverez peut-être pas à bloquer le tir mais vous pourrez limiter sa puissance.

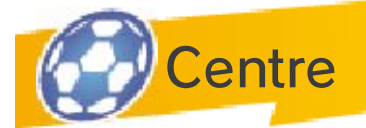

Attirez le gardien adverse sur un côté grâce à un joueur qui a le ballon, puis faites une passe à un

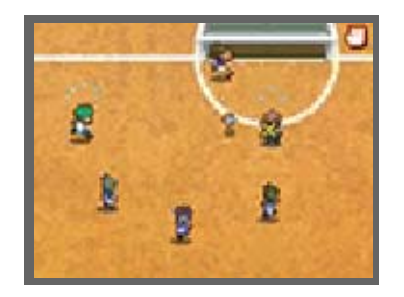

autre joueur au centre. Le but est vide : c'est le moment de tirer !

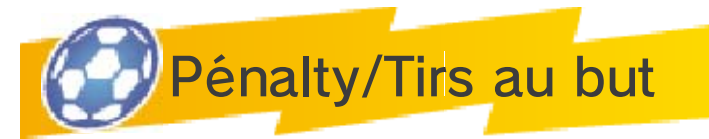

L'équipe qui attaque obtient un pénalty si les joueurs de l 'équipe adverse commettent une faute dans leur surface de réparation. Les tirs au but permettent de départager les deux équipes en cas d'égalité. Pointez avec le stylet la partie du but où vous voulez tirer ou bien celle que vous voulez défendre si vous êtes le gardien.

# Boost

Lors d'un pénalty, vous pouvez utiliser le boost jusqu'à trois fois pour ajouter de la puissance à votre tir ou pour augmenter vos chances d'attraper la balle dans le cas où vous êtes gardien.

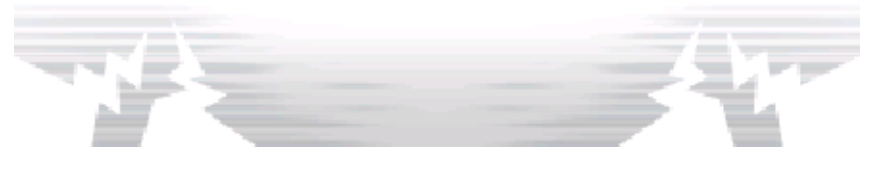

### 19 Confrontation

Une confrontation a lieu quand le porteur du ballon arrive au contact d'un adversaire. Touchez l'une des actions proposées. Le résultat dépendra de la commande sélectionnée ainsi que de l'avantage du joueur : plus le nombre est grand, plus vous avez de chances de réussir.

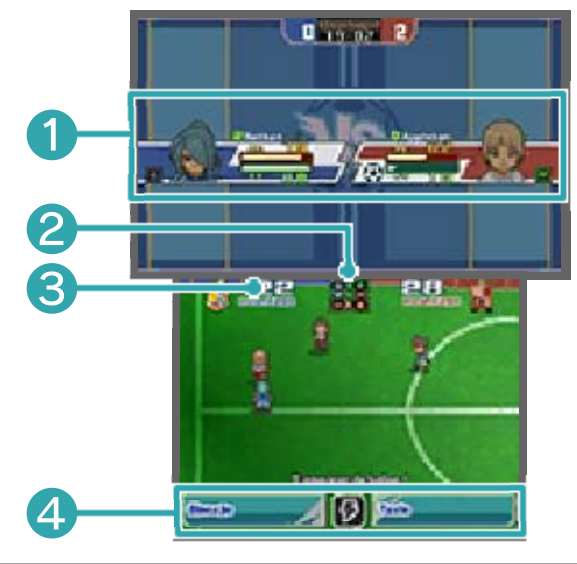

**O** Informations joueurs

Affiche les éléments (p. 21) et les jauges de PE et PT des joueurs impliqués dans la confrontation. Un symbole en forme de ballon  $\bigoplus$ s'affiche à côté du joueur en possession du ballon.

❷ Carré des éléments

L'air bat la terre, le bois bat l'air, le feu bat le bois, la terre bat le feu (p. 21).

❸ Avantage de votre joueur

Ce nombre est basé sur les aptitudes et l'élément du joueur. Plus le nombre est grand, plus vous avez de chances de réussir.

4 Actions

L'action de gauche est plus sûre que celle de droite, qui est plus puissante mais risquée. Vous pouvez aussi toucher l'icône représentant un éclair pour utiliser une technique spéciale.

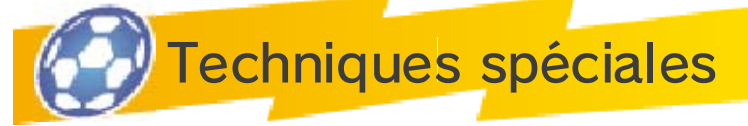

Pendant une confrontation ou lorsque vous tirez, vous pouvez également toucher

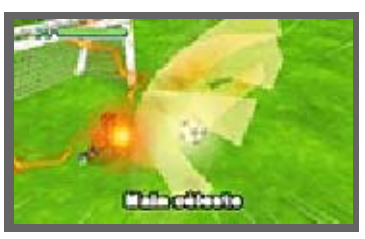

l 'icône éclair et ainsi utiliser quelques PT pour effectuer une technique spéciale.

♦ Si votre adversaire a également recours à une technique spéciale, la victoire se décide en fonction des capacités du joueur et de la puissance de chaque technique spéciale.

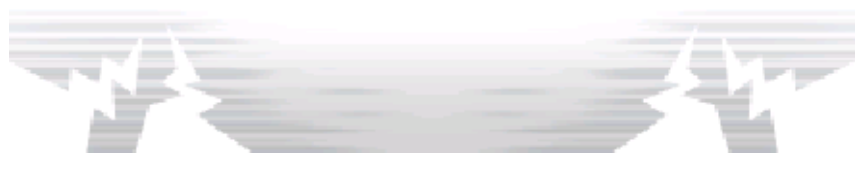

### Avantage du joueur

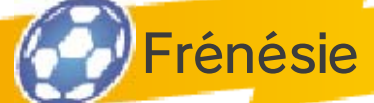

Pendant la frénésie générale de votre équipe, celle-ci est momentanément plus puissante. Le taux de réussite de tous les joueurs augmente pour les tirs et les confrontations. De plus, les techniques spéciales gagnent en puissance et consomment moins de PT. La frénésie s'arrête lorsque la jauge est vide.

Maintenez  $\Box$  ou  $\overline{R}$ enfoncé pour provoquer une frénésie. Vous ne pouvez effectuer cette action qu'une fois par match.

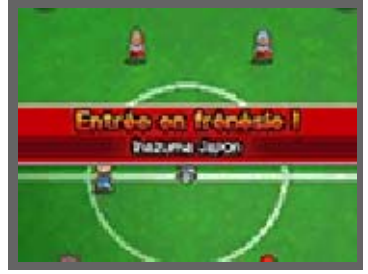

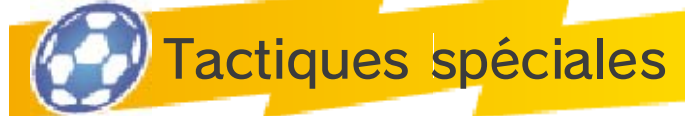

Touchez **画** afin d'utiliser quelques PTE pour activer une tactique spéciale de votre équipe. Après avoir

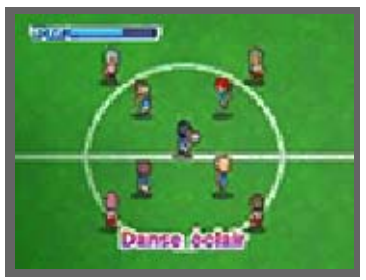

utilisé une tactique, vous devrez patienter quelques instants avant d'en utiliser une autre.

◆ Les tactiques spéciales sont classifiées ainsi : Attaque, Défense, Attaque/Défense, et Tirs au but. Le nombre de PTE requis dépend de chaque tactique.

♦ Comme pour les techniques spéciales, si votre adversaire utilise une tactique spéciale en même temps que vous, seule la plus puissante des deux sera utilisée.

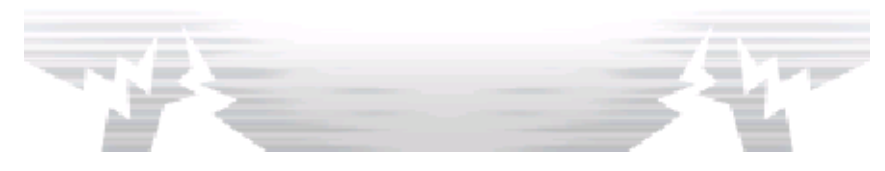

# 21 Éléments

Chaque joueur et chaque technique spéciale sont associés à un élément. Il y a quatre éléments différents : l'air, le bois, le feu et la terre. Prenez en compte les éléments lors des confrontations et au moment de choisir une technique spéciale pour faire la différence et remporter le match !

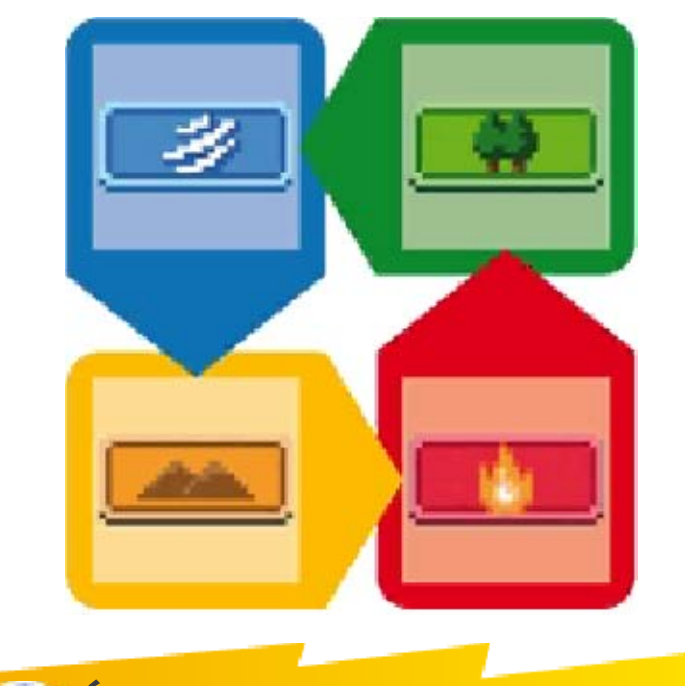

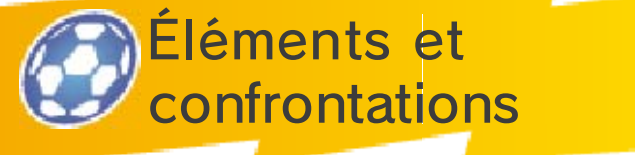

Lors des confrontations, essayez d'utiliser des joueurs qui ont l'avantage sur

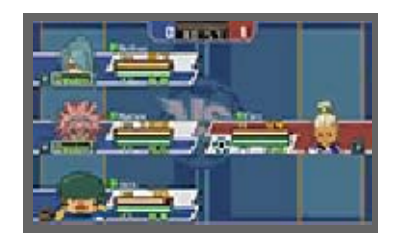

leur adversaire. Les éléments dominants s'affichent en surbrillance, tandis que les éléments désavantagés sont gris. De plus, si deux joueurs associés au même élément sont proches l'un de l'autre, ils augmentent leurs chances de réussite face à leur adversaire. Si trois joueurs du même élément se trouvent côte à côte, leurs chances de réussite seront encore plus importantes ! Utilisez les éléments à bon escient pour prendre l'avantage en cours de match !

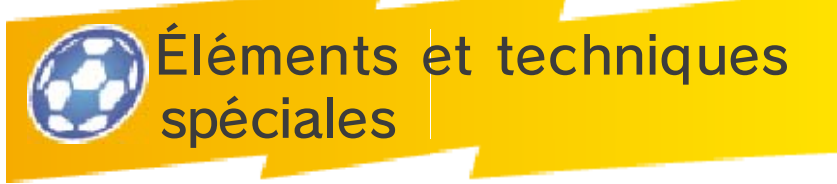

Si un joueur utilise une technique du même élément que le sien, la puissance de cette technique est augmentée.

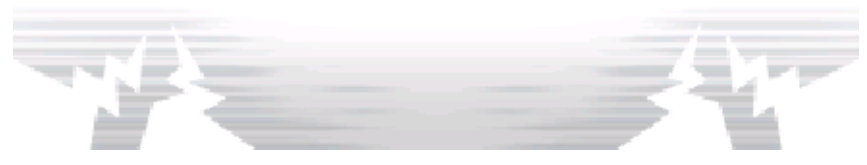

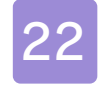

### Techniques spéciales

Chaque joueur peut apprendre jusqu'à six techniques. Les quatre premières techniques sont

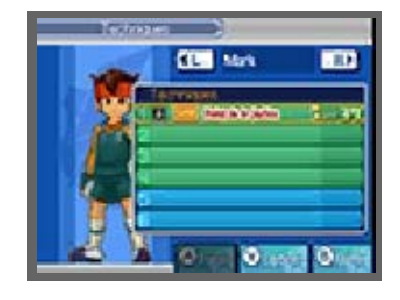

apprises automatiquement quand le niveau du personnage augmente. Les deux dernières techniques peuvent être apprises manuellement avec des manuscrits ou transmises via un professeur. Allez dans INVENTAIRE via le menu principal puis sélectionnez TECHNIQUES pour consulter les techniques déjà apprises par un joueur.

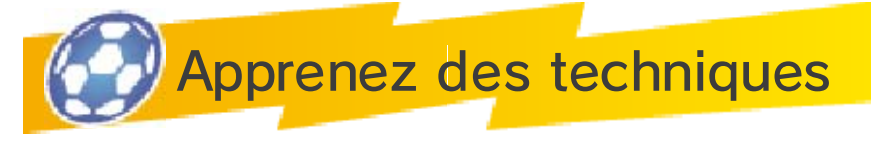

Obtenir des techniques grâce à l'expérience

En passant au niveau supérieur, les joueurs apprennent automatiquement de nouvelles techniques spéciales. Les techniques apprises de cette manière sont présentées sur l'écran de résultats (p. 23) affiché après un match.

Apprendre des techniques grâce aux manuscrits

Les manuscrits se trouvent dans des coffres ou peuvent être achetés dans des magasins. Ouvrez le menu

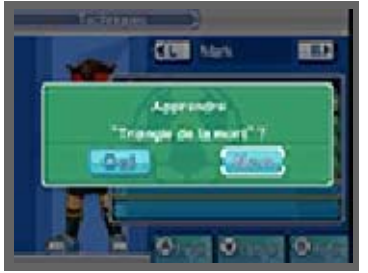

OPTIONS à l'écran des techniques, puis sélectionnez APPRENDRE pour apprendre une technique spéciale.

♦ Attention à bien choisir le joueur bénéficiaire de la technique car les manuscrits ne peuvent être utilisés qu'une fois !

Enseigner des techniques à d'autres joueurs

À un certain moment de l'histoire, l 'un des personnages du jeu vous donnera la possibilité d'enseigner à d'autres joueurs les techniques que vos joueurs auront apprises. Il vous suffira de choisir le joueur possédant une technique à transmettre et le joueur qui la recevra. Puis sélectionnez la technique concernée et l'emplacement souhaité dans la liste.

 $\blacklozenge$  Attention, cette manipulation consomme des points de motivation !

Faire évoluer les techniques spéciales

Si une technique est utilisée plusieurs fois avec succès, elle évoluera pour devenir plus

puissante.

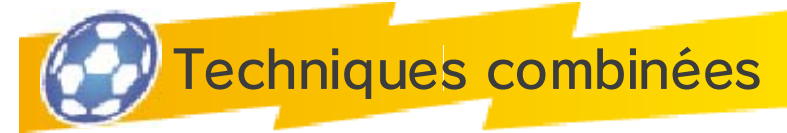

Les techniques signalées par Duo ou Trio sont des techniques combinées. Elles doivent être

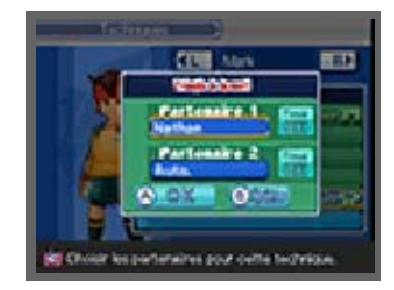

effectuées à plusieurs. Choisissez une technique, puis touchez PARAM. à l'écran des techniques. Vous pouvez choisir vos partenaires, ou choisir AUTO. pour que vos partenaires soient choisis automatiquement.

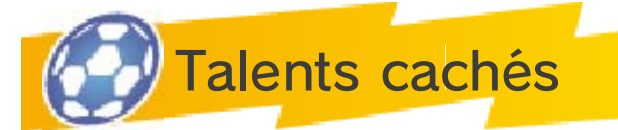

Les talents cachés sont différents des techniques : une fois appris, ils s'effectuent automatiquement.

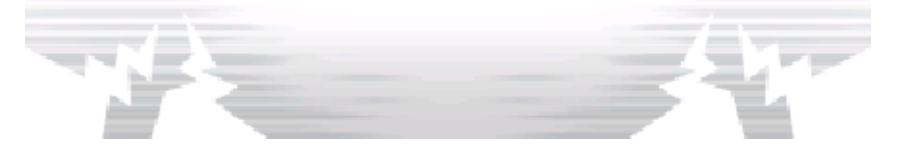

# Écran de résultats des matchs

Améliorez les aptitudes de vos joueurs en les faisant participer à un maximum de matchs et de défis ! Rendez-les plus forts pour les préparer à affronter les équipes les plus redoutables !

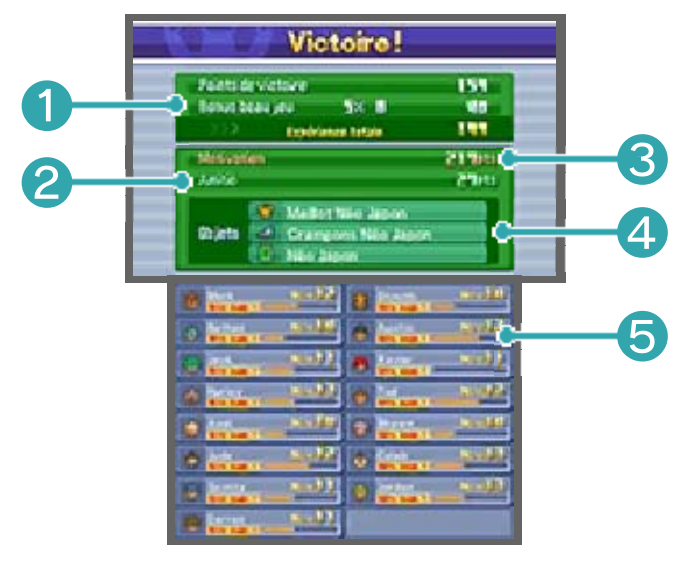

❶ Expérience gagnée

Vos points de victoire et vos points de beau jeu sont additionnés après le match pour former votre expérience totale.

❷ Points d'amitié gagnés

❸ Points de motivation gagnés

**4** Objets reçus

❺ Jauge d'expérience

Lorsque la jauge d'expérience d'un joueur est pleine, celui-ci passe au niveau supérieur.

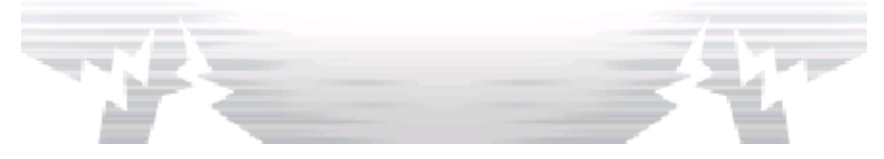

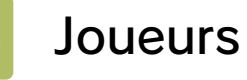

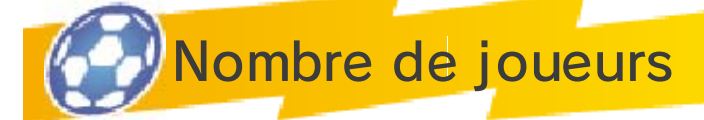

Il y a bien des manières d'ajouter des joueurs. Vous pouvez avoir jusqu'à 100 joueurs, parmi

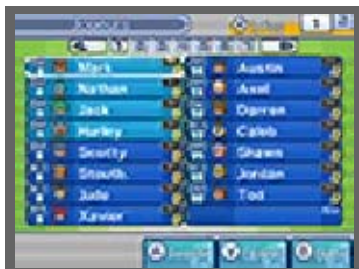

lesquels vous pouvez choisir 16 coéquipiers pour jouer contre les équipes adverses.

● Nombre maximum de joueurs : 100

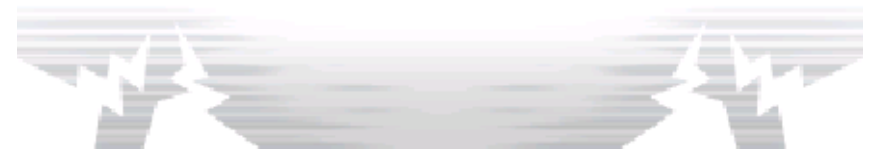

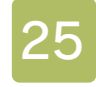

#### Chaîne de relations

Utilisez la chaîne de relations dans la caravane Inazuma pour augmenter votre effectif.

♦ Vous débloquerez davantage de personnages dans la chaîne de relations au fur et à mesure de vos recrutements.

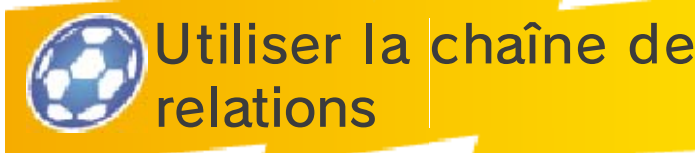

① Sélectionnez l'icône de l'un des personnages, puis utilisez des points d'amitié

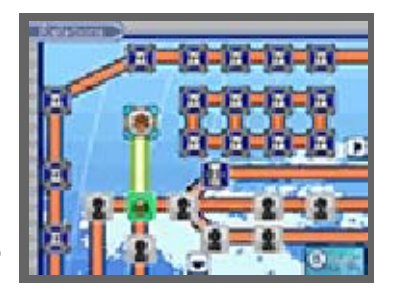

pour lancer le recrutement du joueur.

② Une fois que vous savez où le joueur se trouve, allez le retrouver et demandez-lui de vous rejoindre.

### Chemin verrouillé

Une icône marquée d'un verrou indique que certaines conditions doivent être remplies

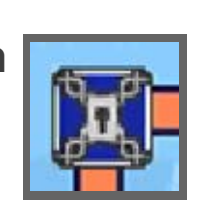

pour pouvoir emprunter le chemin concerné. Essayez de trouver des indices pour savoir de quoi il s'agit !

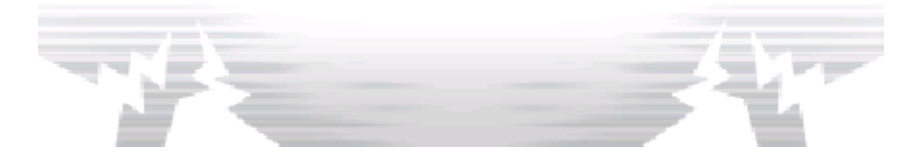

### Système de transfert

Grâce au poste de communication de la caravane Inazuma, il vous est possible de transférer certains joueurs des équipes que vous avez déjà battues.

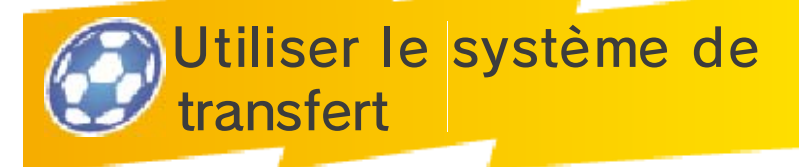

Choisissez l'équipe à partir de laquelle vous souhaitez transférer un joueur et sélectionnez le

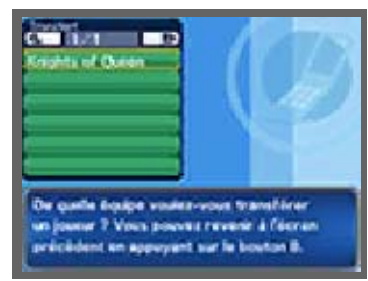

joueur qui vous intéresse. L'emplacement du joueur vous est alors communiqué, et vous pourrez le vérifier à tout instant sur votre portable en sélectionnant INFOS, puis STATS. dans le menu principal. Les étapes suivantes sont identiques à celles du recrutement via la chaîne de relations.

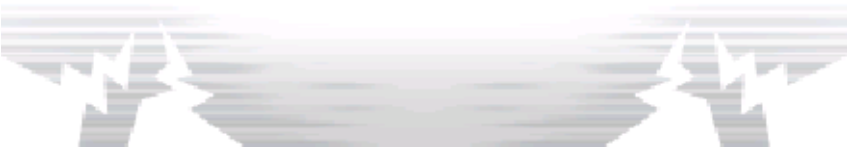

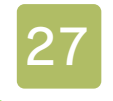

### Options de transfert

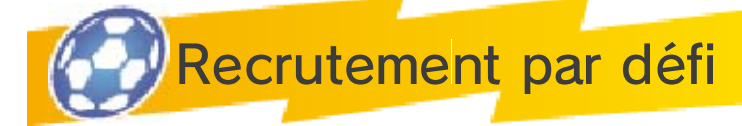

Une fois que vous avez remporté un défi, l'un des joueurs adverses peut demander à vous rejoindre.

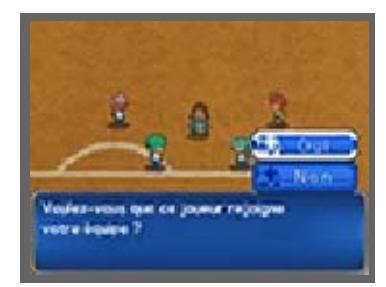

Sélectionnez OUI pour accepter.

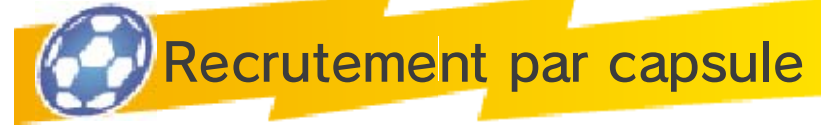

Utilisez les jetons récoltés pendant les défis ou trouvés dans des coffres pour les insérer dans les

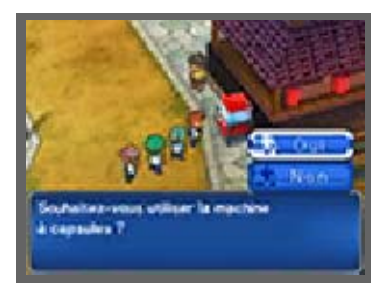

machines à capsules **a**. Vous pouvez recruter les joueurs que vous avez affrontés pendant les défis.

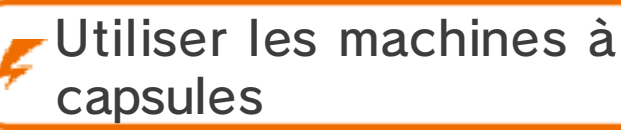

① Choisissez un jeton (rouge, bleu ou jaune) à insérer dans la machine à capsules. Vous

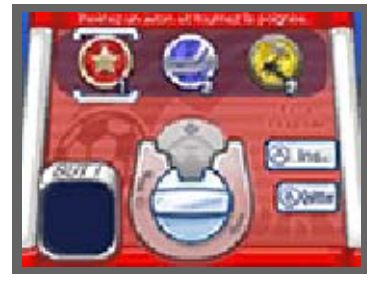

pouvez recruter différents joueurs avec des jetons de différentes couleurs.

② Insérez un jeton puis tournez la

manivelle pour recevoir une capsule. Certaines d'entre elles contiennent des coordonnées de joueurs.

③ Sélectionnez OUI pour contacter le joueur et l'ajouter à vos amis.

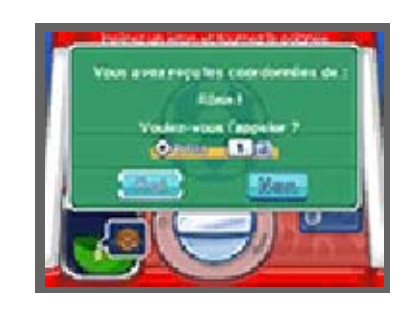

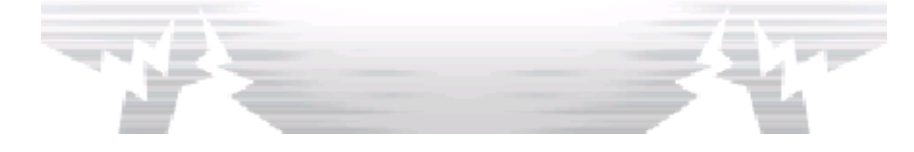

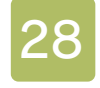

### Améliorez votre équipe

Améliorez les aptitudes de vos joueurs en les faisant participer à un maximum de matchs et de défis.

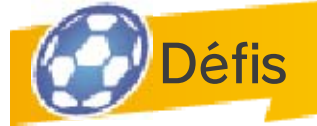

Au fur et à mesure de vos déplacements dans le mode aventure, des équipes pourront à tout

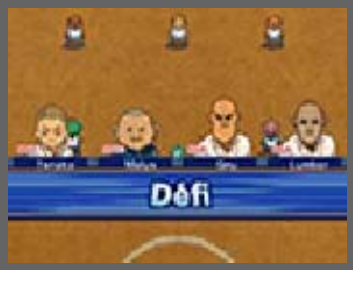

moment vous lancer des défis. Seuls les quatre premiers joueurs de votre équipe pourront y prendre part. Pour remporter le défi, remplissez l 'objectif affiché sur l'écran supérieur. À chaque défi remporté, vos joueurs gagnent des points d'expérience, de motivation et d'amitié.

- ♦ Si vous fuyez ou perdez un défi, cela vous coûtera des points d'amitié et de motivation.
- ♦ Les tirs de loin, l'entrée en frénésie ou les tactiques spéciales ne sont pas disponibles pendant les défis.

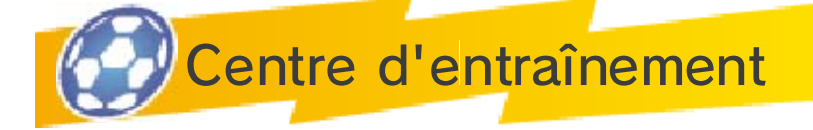

Vous pouvez améliorer des aptitudes ciblées en utilisant le centre d'entraînement. Choisissez une section correspondant à une ou

plusieurs aptitudes puis remportez tous les défis jusqu'à la fin de la section. À la moindre défaite, vous devrez recommencer depuis le début. La section se conclut par un match de football classique à onze contre onze.

♦ Il est impossible de sauvegarder à l'intérieur du centre.

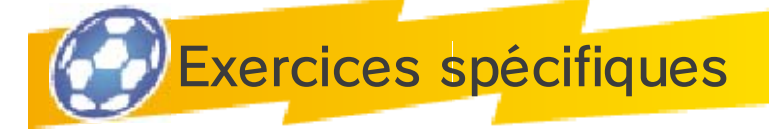

Si vous trouvez des balises d'exercice, vous pouvez y utiliser des points de motivation pour améliorer les aptitudes de vos joueurs. Chaque balise permet d'améliorer des aptitudes spécifiques, alors essayez de toutes les trouver !

- ◆ Plus vous augmentez les aptitudes d'un joueur, plus vous aurez besoin de points pour continuer à l'entraîner.
- ♦ Si l'une des aptitudes devient trop élevée, les autres commencent à se détériorer.

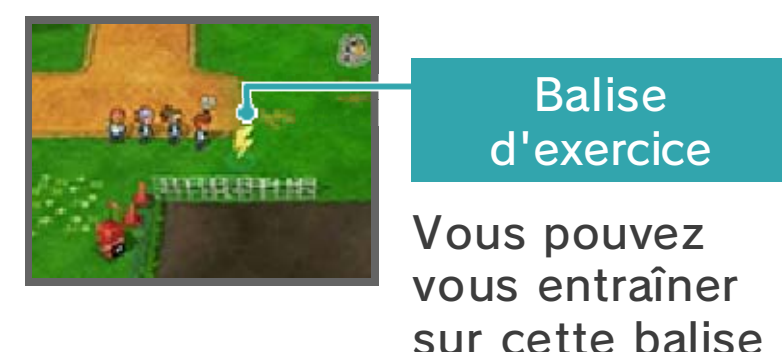

si le cercle brille.

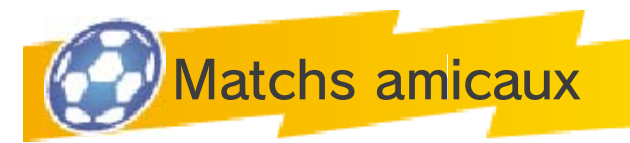

Vous pouvez organiser des matchs amicaux contre les équipes que vous avez déjà battues. Pour

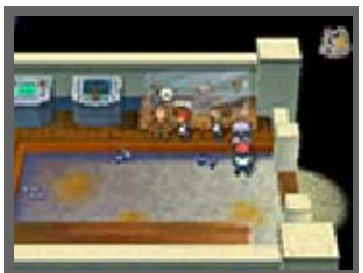

jouer un match amical, parlez au principal, M. Firewill.

## Jouer un match

① Choisissez l'équipe que vous souhaitez affronter parmi celles qui vous sont proposées.

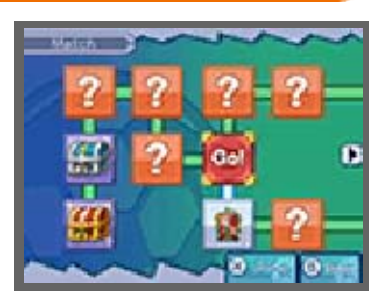

Au fur et à mesure de votre progression dans l'aventure, le nombre d'équipes que vous pourrez affronter sera de plus en plus important ! Votre performance sera évaluée pour chaque victoire. Donnez le meilleur de vous-même pour obtenir la meilleure récompense !

② Vous pouvez utiliser votre équipe du mode aventure ou l'une de vos équipes du

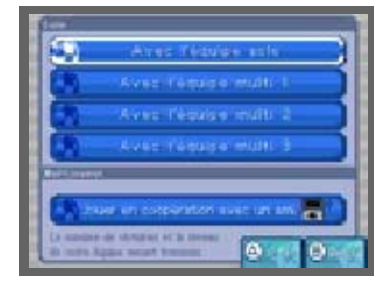

mode multijoueur. Si vous sélectionnez l'option JOUER EN COOPÉRATION AVEC UN AMI, vous pourrez faire équipe avec un ami et jouer ensemble via le mode multijoueur local (p. 32).

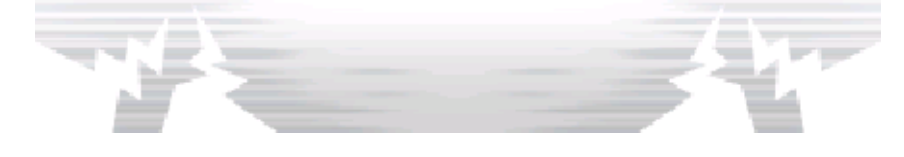

#### Menu de connexion

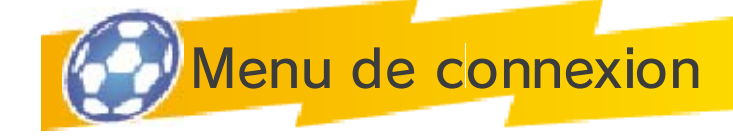

À l'écran titre de chaque console, touchez MULTIJOUEUR et sélectionnez votre fichier de

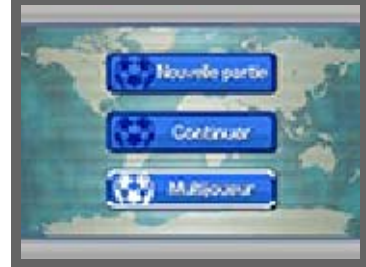

sauvegarde de la partie.

À l'écran du menu de connexion, vous pouvez choisir entre : MATCH (p. 31) pour jouer un match, ÉCHANGE (p. 30), CONNEXION NINTENDO NETWORK (p. 35), NOTIFICATIONS (p. 35), ou CHALLENGE STREETPASS (p.34) pour lancer un défi StreetPass™ via le mode multijoueur local. Veuillez lire attentivement les informations ci-dessous.

● Lorsque vous partagez des contenus avec d'autres utilisateurs, des informations telles que le nom de votre équipe peuvent être visibles. N'envoyez aucun contenu qui serait illégal ou insultant, ou susceptible d'enfreindre les droits d'un tiers.

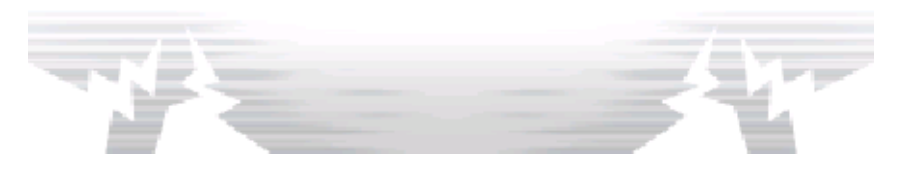

**Échange** 

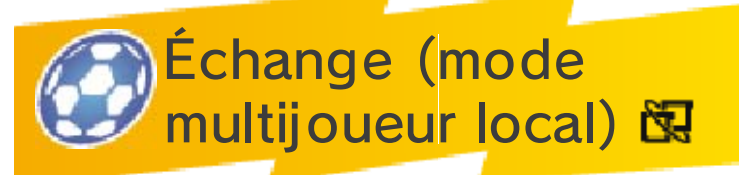

Choisissez ÉCHANGE dans le menu du mode multijoueur pour échanger vos joueurs avec vos amis ! Jusqu'à deux joueurs peuvent échanger en même temps.

Équipement nécessaire

- Une console Nintendo 3DS par joueur
- Un exemplaire du logiciel par joueur

**Connexion** 

① Choisissez ÉCHANGE, puis l'un des joueurs doit sélectionner CRÉER et l'autre REJOINDRE.

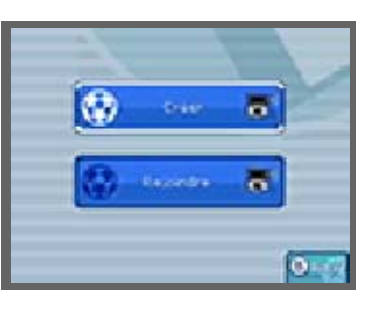

② Choisissez le joueur de votre équipe que vous souhaitez échanger. Si vous êtes satisfait des termes d'échange, touchez OUI pour finaliser l'échange.

Les informations suivantes sont partagées dans ce mode :

- Nom de l'équipe
- Information sur l'équipe

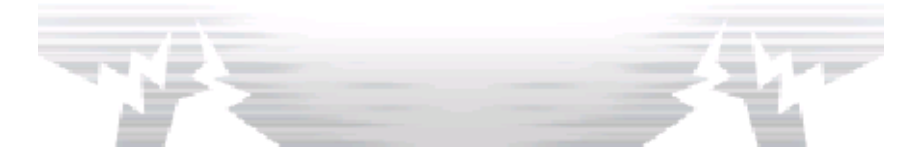

### Match multijoueur

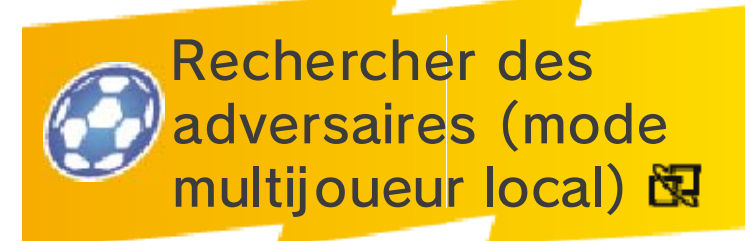

Jouez en réseau sans fil avec vos amis. Si chacun d'entre eux a une copie du logiciel, vous pourrez jouer à quatre maximum. Dans chaque jeu, les matchs multijoueur deviendront accessibles au fur et à mesure de votre progression dans le mode aventure.

### Équipement nécessaire

- Une console Nintendo 3DS par joueur
- Un exemplaire du logiciel par joueur

Connexion

# **H**ôte

Dans le menu Match, sélectionnez CRÉER, puis sélectionnez l'équipe avec laquelle vous souhaitez jouer. Une fois que vos amis sont connectés, touchez CONFIRMER ou appuyez sur  $\circledA$ .

### ● Client

Sélectionnez REJOINDRE à l 'écran de match, puis choisissez l'équipe avec laquelle vous voulez jouer. Choisissez un hôte auquel vous connecter puis touchez CONFIRMER
ou appuyez sur  $\circledA$ . Jusqu'à quatre joueurs peuvent se connecter en même temps.

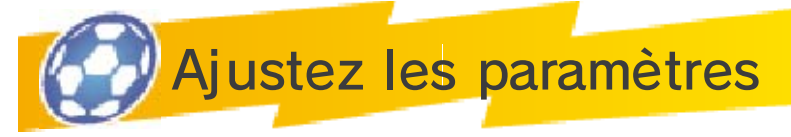

**Certains** paramètres comme les règles du jeu peuvent être modifiés par l'hôte ou par le premier

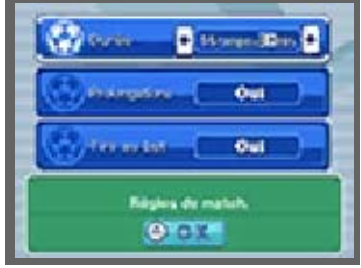

joueur qui rejoint l'équipe.

Accordez-vous sur une stratégie, un équipement et un terrain avant de commencer.

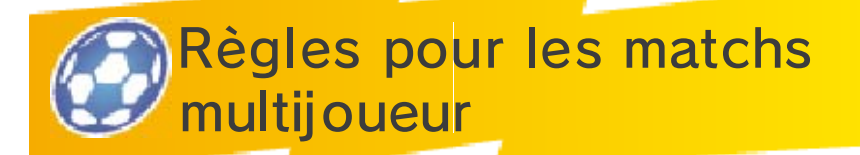

Vous allez contrôler les joueurs que vous avez sélectionnés au cours d'un match multijoueur.

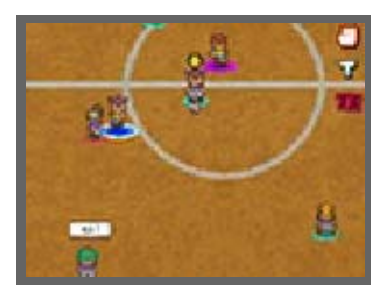

Dans un tel match, les symboles  $\bullet$  sont affichés sous les joueurs sur le terrain. Ceux de vos joueurs sont blancs. Les commandes et les menus sont identiques à ceux d'un match normal (p. 15-23).

Règles pour les matchs multijoueur

Chaque équipe ne peut

provoquer une frénésie générale qu'une seule fois. N'importe qui dans l'équipe peut la provoquer.

- Le seul joueur qui puisse ouvrir le menu est celui qui a rejoint le jeu en premier.
- Si plusieurs personnages déclenchent un tir en chaîne ou un blocage en même temps, le joueur qui a rejoint le jeu en premier choisira celui qu'il veut activer.

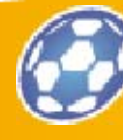

# Statistiques des matchs multijoueur

Après la rencontre, les statistiques du match multijoueur s'affichent à l 'écran. Le niveau de votre équipe et

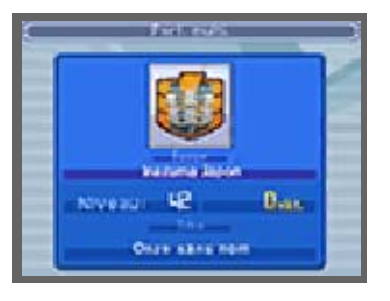

le compteur de victoires changent en fonction de votre performance. Les statistiques des matchs multijoueur peuvent être consultées à n'importe quel moment dans le menu principal en touchant INFOS, puis PERF. MULTI.

Les résultats des matchs multijoueur sont sauvegardés automatiquement à la fin de chaque match.

Les informations suivantes sont partagées dans ce mode :

Nom de l'équipe Information sur l'équipe

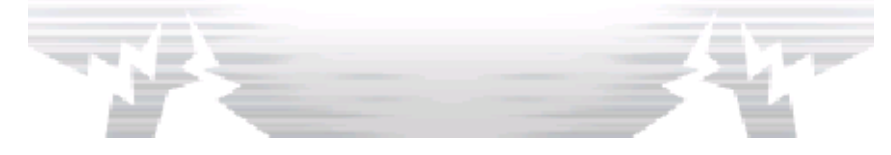

Matchs amicaux

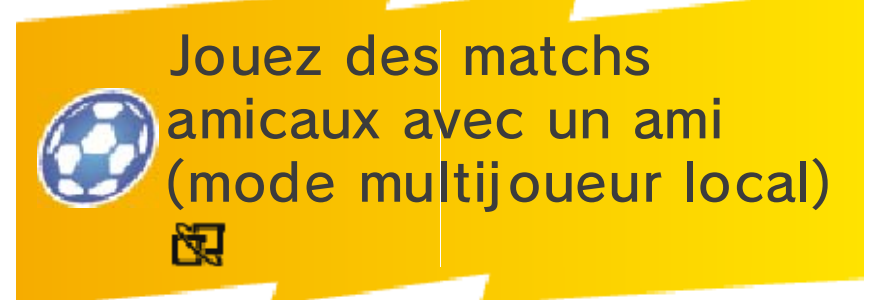

Vous pouvez vous faire aider par un ami dans le mode matchs amicaux. Jusqu'à quatre joueurs peuvent se connecter en même temps.

Équipement nécessaire

- Une console Nintendo 3DS par joueur
- Un exemplaire du logiciel par joueur

**Connexion** 

① Choisissez un adversaire.

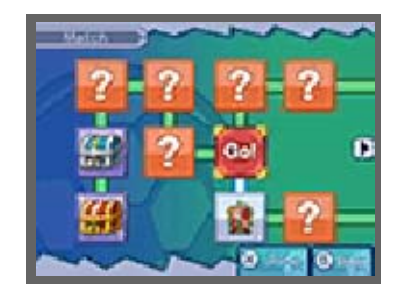

② Sélectionnez JOUER EN COOPÉRA-TION AVEC UN AMI. La partie est alors

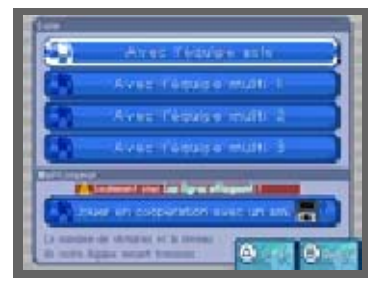

sauvegardée et le mode multijoueur se lance. Choisissez avec qui vous voulez jouer.

③ La suite est la même que pour un match multijoueur normal. Une fois que tous les

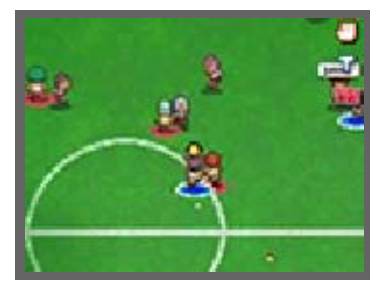

paramètres sont réglés, le match commence.

♦ Les règles des matchs amicaux sont identiques à celles des matchs multijoueur.

Les informations suivantes sont partagées dans ce mode :

Nom d'utilisateur Nom de l'équipe Information sur l'équipe Records

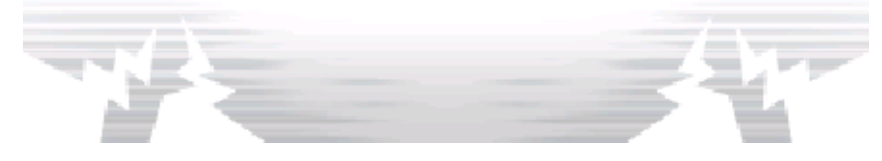

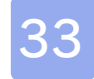

### 33 Menus complémentaires

Sélectionnez BONUS à l'écran de sélection du jeu pour encore plus de fun avec la série Inazuma Eleven !

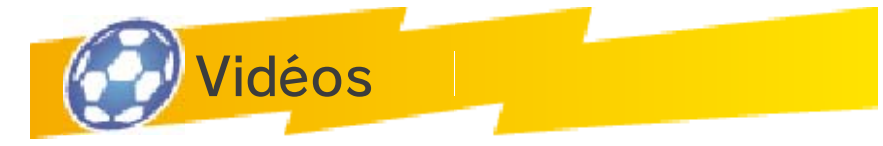

Rejouez les cinématiques du mode aventure.

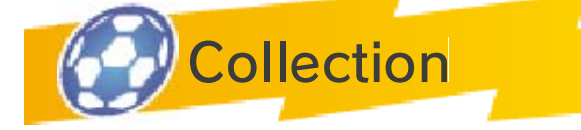

*Illustrations* 

Contemplez les fabuleuses illustrations des personnages, cartes et techniques !

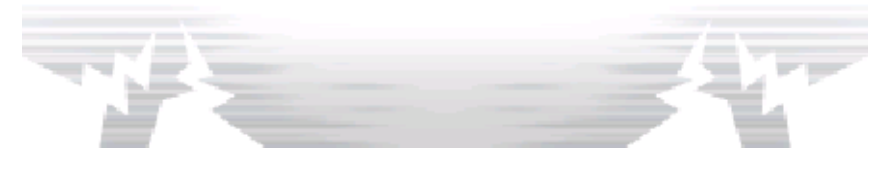

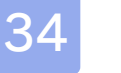

#### **StreetPass**

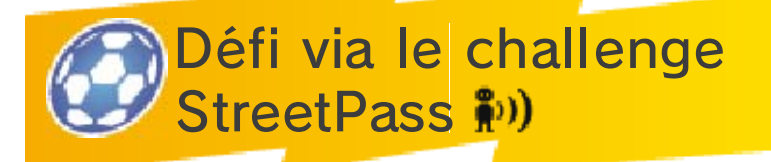

La fonction StreetPass permet à la console Nintendo 3DS d'établir une communication avec d'autres consoles Nintendo 3DS. Vous pouvez envoyer et recevoir des défis StreetPass d'autres joueurs.

Pour permettre les communications via cette fonction, chaque utilisateur doit avoir activé StreetPass pour ce logiciel sur sa console.

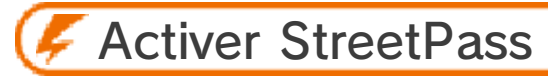

- Paramètres
- ① Sélectionnez MULTIJOUEUR à l'écran titre, puis CHALLENGE STREETPASS. Vous pouvez activer ou désactiver StreetPass dans le menu challenge StreetPass.
- ② Si StreetPass est désactivé, sélectionnez OUI pour l'activer. Les paramètres StreetPass seront sauvegardés sur la console.

Désactiver StreetPass

Si StreetPass est activé, vous pouvez le désactiver en sélectionnant OUI une fois que vous avez sélectionné ACTIV./DÉSACTIV. STREETPASS dans le menu challenge StreetPass.

Vous pouvez aussi désactiver StreetPass en ouvrant les paramètres de la console dans le menu HOME et en sélectionnant GESTION DES DONNÉES. Touchez l 'icône du logiciel, puis DÉSACTIVER STREETPASS.

La communication avec d'autres utilisateurs via StreetPass peut être restreinte par la fonction de contrôle parental.

◆ Pour plus d'informations, veuillez consulter le mode d'emploi de la console.

Les informations suivantes sont partagées dans ce mode :

- Nom d'utilisateur
- Nom de l'équipe
- Information sur l'équipe
- Records

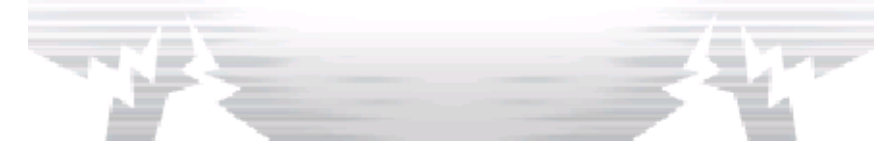

**SpotPass** 

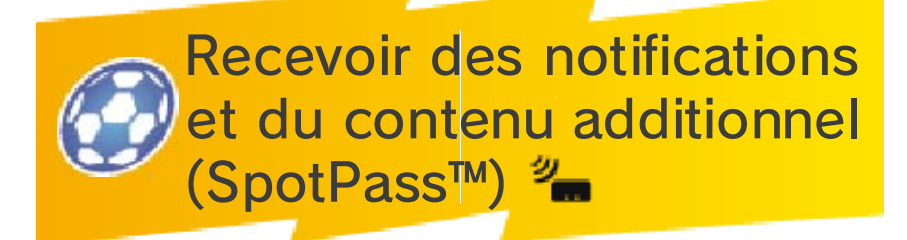

Recevez les dernières mises à jour et les contenus additionnels du Nintendo Network™ via SpotPass.

Pour utiliser SpotPass, vous devez d'abord :

- Avoir accepté les termes du contrat d'utilisation des services Nintendo 3DS et de la politique de confidentialité ;
- disposer d'une connexion Internet ;
- avoir inséré une carte SD dans la console Nintendo 3DS.

Pour plus de détails, consultez le mode d'emploi de la console.

## **Activer SpotPass**

Pour activer SpotPass et configurer la réception des notifications, sélectionnez MULTIJOUEUR à l'écran titre, appuyez sur  $\circledA$  pour continuer, puis sélectionnez NOTIFICATIONS. Vous pouvez alors choisir de recevoir des notifications et du contenu additionnel via SpotPass.

Désactiver SpotPass

Si SpotPass est activé, sélectionnez MULTIJOUEUR à l'écran titre,

appuyez sur  $\circledcirc$  pour continuer, puis sélectionnez NOTIFICATIONS. Vous pouvez alors choisir de ne pas recevoir des notifications ou du contenu additionnel via SpotPass.

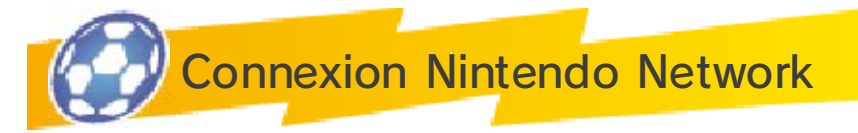

Si vous sélectionnez CONNEXION NINTENDO NETWORK vous pouvez recevoir les tout derniers objets et personnages téléchargeables. Vous recevrez une notification lorsque de nouveaux objets ou personnages deviennent disponibles.

En vous connectant au Nintendo Network, vous aurez accès à du contenu additionnel comprenant des objets et des joueurs à débloquer que vous pourrez ensuite recruter.

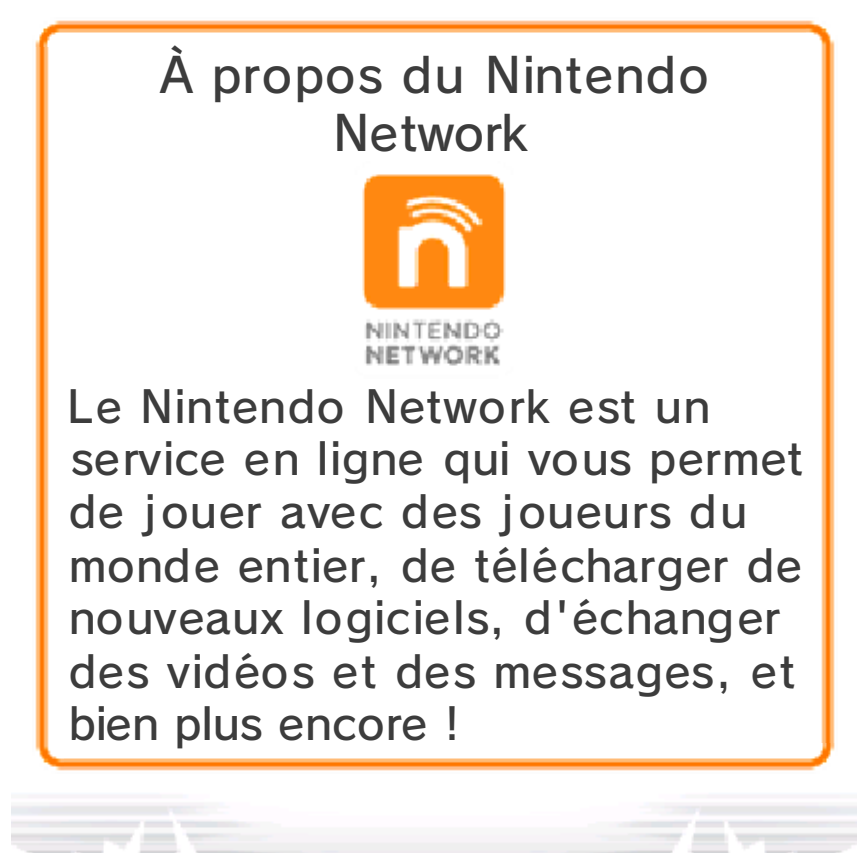

### 36 Nous contacter

Pour plus d'informations sur ce logiciel, visitez le site Nintendo : www.nintendo.com

Pour obtenir de l'aide technique, consultez le mode d'emploi de votre console Nintendo 3DS ou visitez le site :

support.nintendo.com